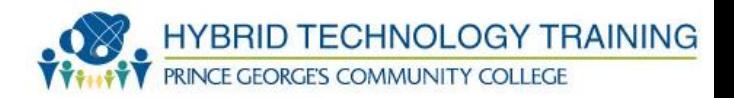

# NETWORK TECHNOLOGIES 2

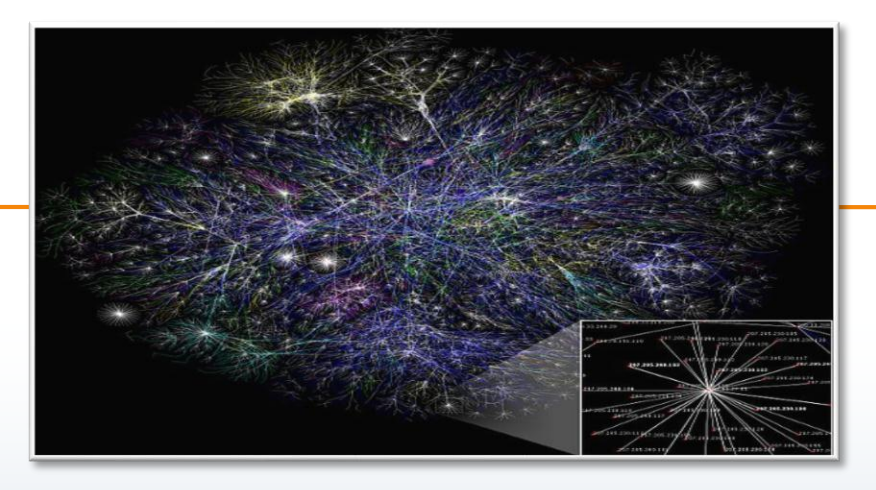

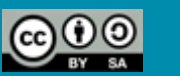

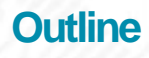

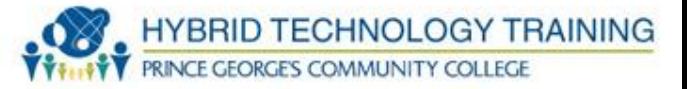

- Firewall
- Voice Over VoIP Phones
- Internet Appliance
- Internet Service Provider (ISP)
	- Cable
	- Digital Subscriber Line (DSL)
	- Dial Up
	- Fiber Optic
	- Satellite
	- ISDN
	- Cellular
	- Wimax

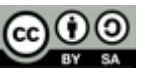

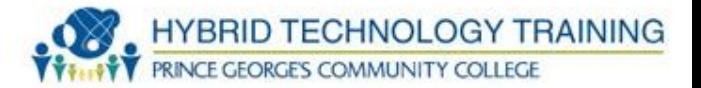

- Personal Area Network (PAN)
- Local Area Network (LAN)
- Ethernet
- Wide Area Network (WAN)
- Virtual Private Network (VPN)
- Metropolitan Area Network (MAN)
- Campus Area Network (CAN)
- Wireless LAN Technologies
	- History
	- Protocols
- 2.4 Ghz Frequency
- SOHO Network Technologies
- Install Client

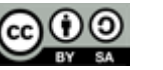

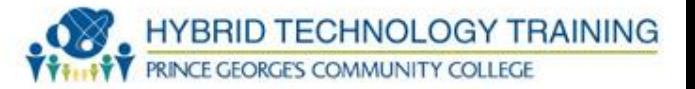

- WAP Placement
- WAP Omni-Directional Antennas
- Signal Strength
- Beacon Frames
- Interference
- WAP Troubleshooting
- Service Set Identifiers (SSIDs)
- Configure Appropriate Encryption
- Quality of Service (QoS)
- Port Forwarding
- Port Triggering
- Configure Appropriate Authentication
- Enforce MAC Filtering

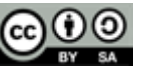

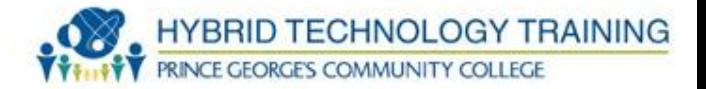

- Running ipconfig
- Verify Installation
- Network Tools
	- Cable Tester
	- Crimper
	- Multimeter
	- Toner Probe
	- Loopback Plug
	- Punchdown Tool

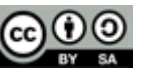

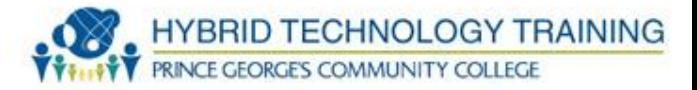

- Ping
- ipconfig
- nslookup
- tracert
- netstat
- net

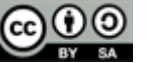

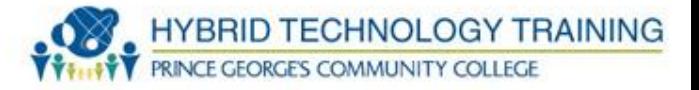

- Hardware or software device that enables or blocks incoming and outgoing network traffic based upon a rule sets
- Rules can be based upon ports, source and destination IP addresses, protocols, data type, etc.

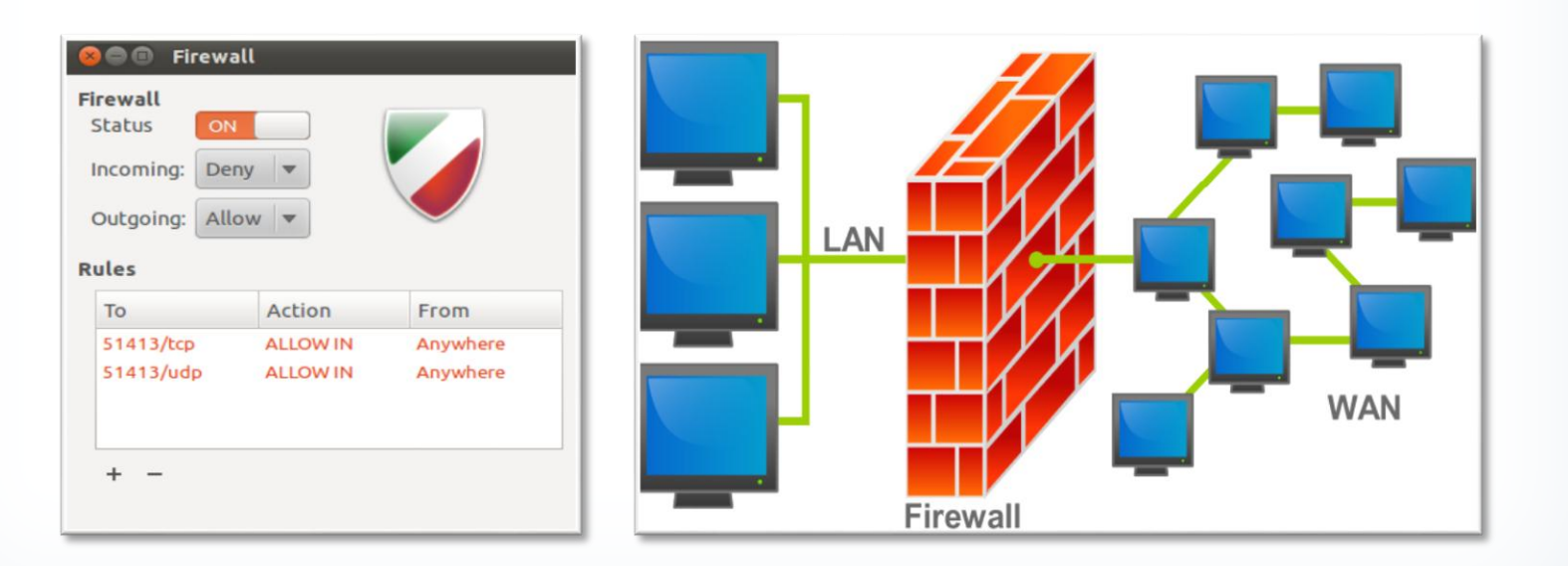

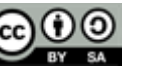

- Devices that transmit voice and audio over IP networks with a destination to a POTS telephone
- Stand alone phone, hardware, or software
- Sometimes integrated with routers and modems

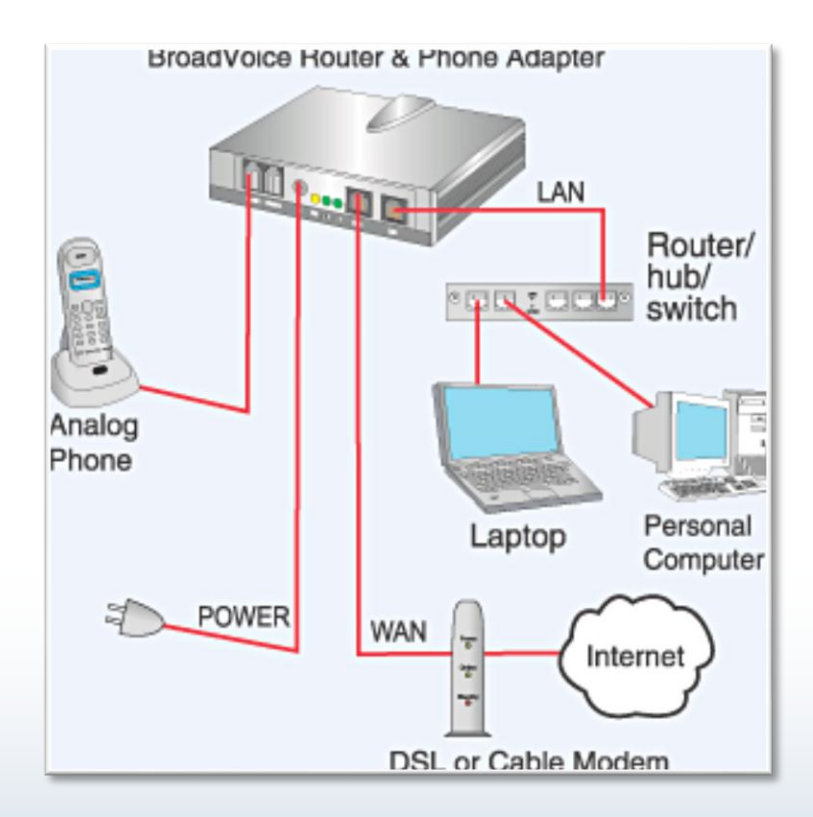

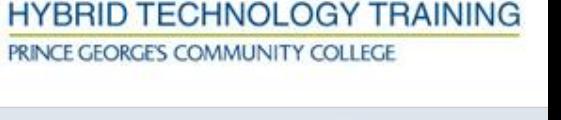

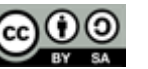

- Computer device that allow access to Internet services
- Examples
	- Set top box connect to TV
	- Handheld computer
	- Tablets
	- Smartphones
	- Console game systems

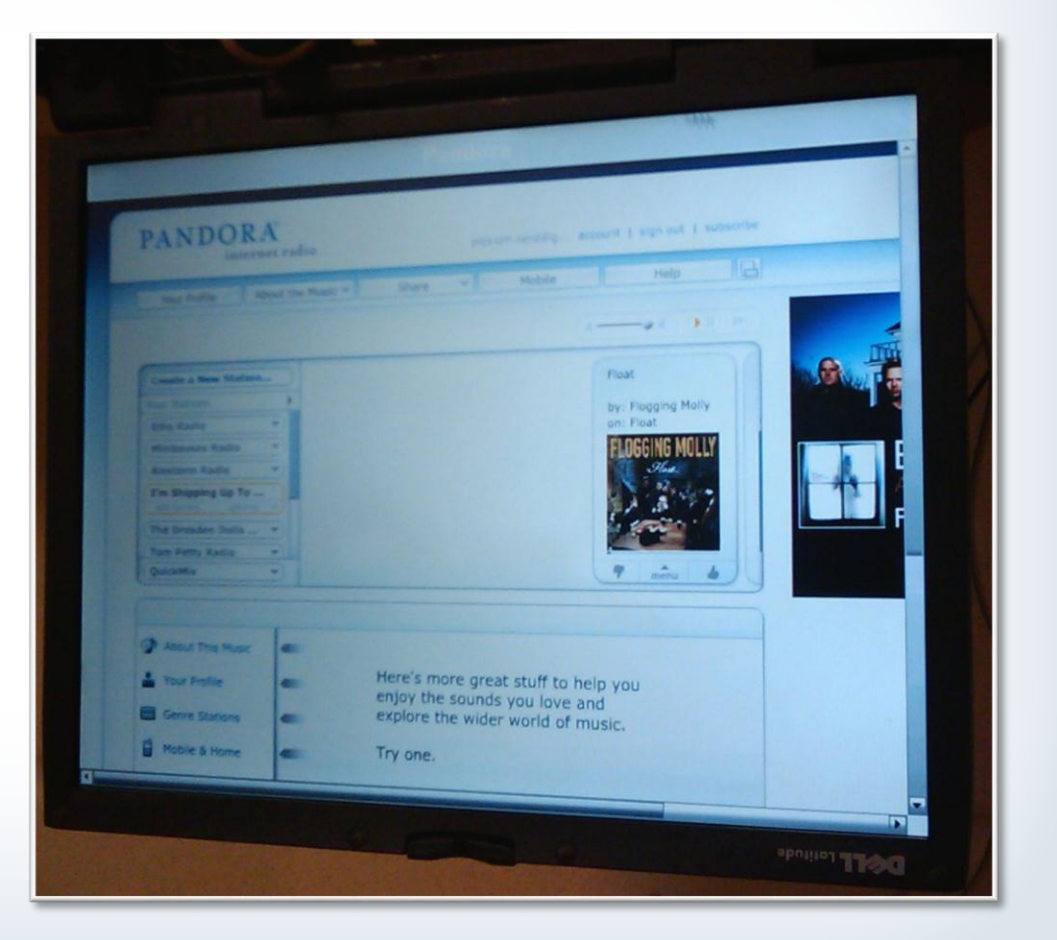

PRINCE GEORGES COMMUNITY COLLEGE

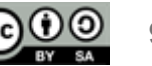

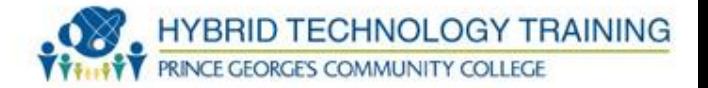

• An organization that provides Internet access to individuals and other organizations

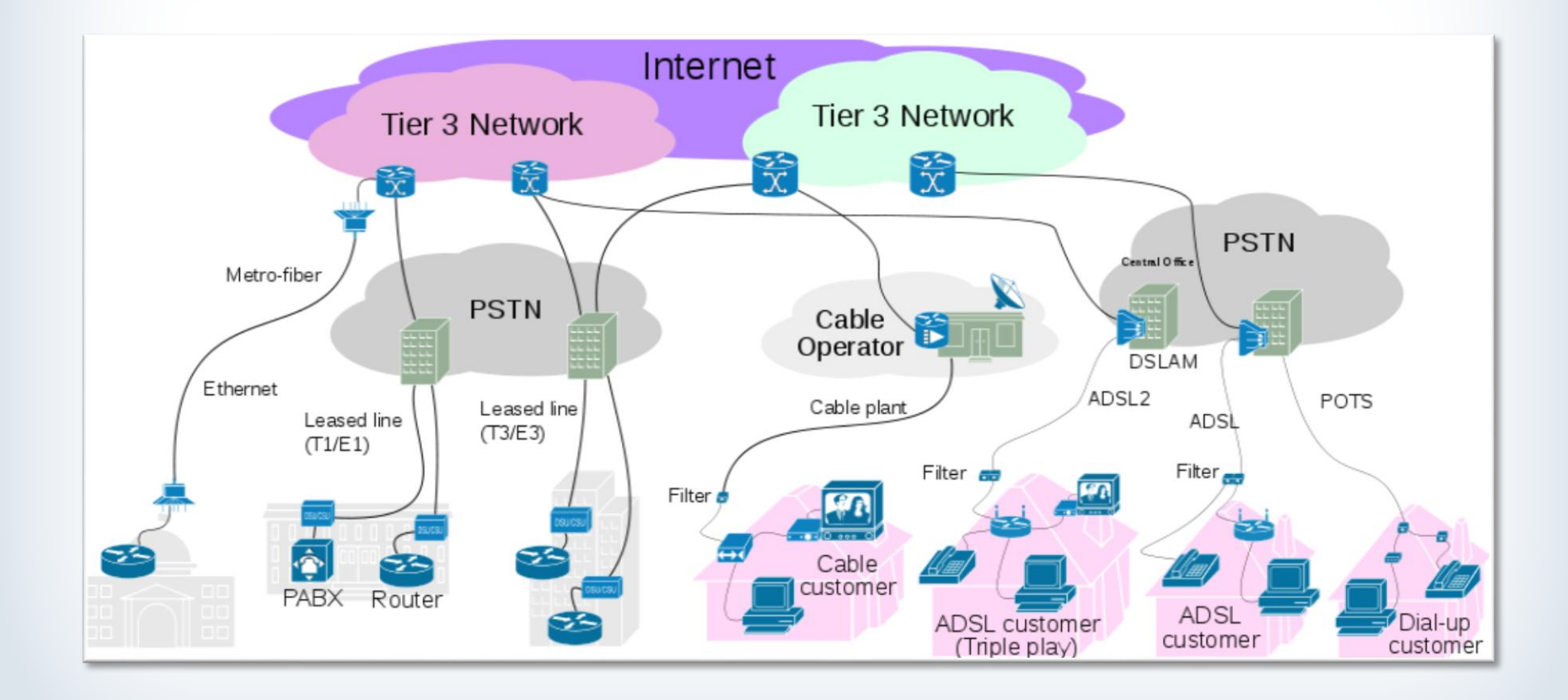

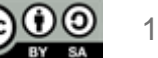

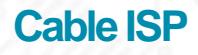

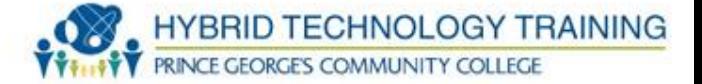

- Uses cable TV infrastructure to provide Internet access
- Video and data are carried on the same coaxial cable, many time including bundled services
- Speeds vary
	- Download: 3 to 400 Mbit/s
	- Upload: 384 kbit/s to 20 Mbit/s+
- DOCSIS Data Over Cable Service Interface Specification

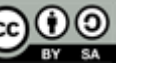

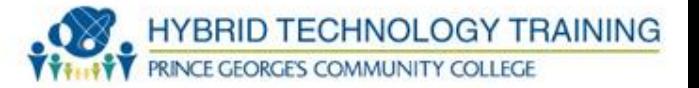

- Transmits digital signals over phone lines
- ADLS asymmetric DSL most DLS lines are ADLS because upstream and downstream rates are not equal
- Speeds
- -Download 256 kbit/s to 40 Mbit/s
- -Distance from phone company switching station and phone line quality can significantly affect speed

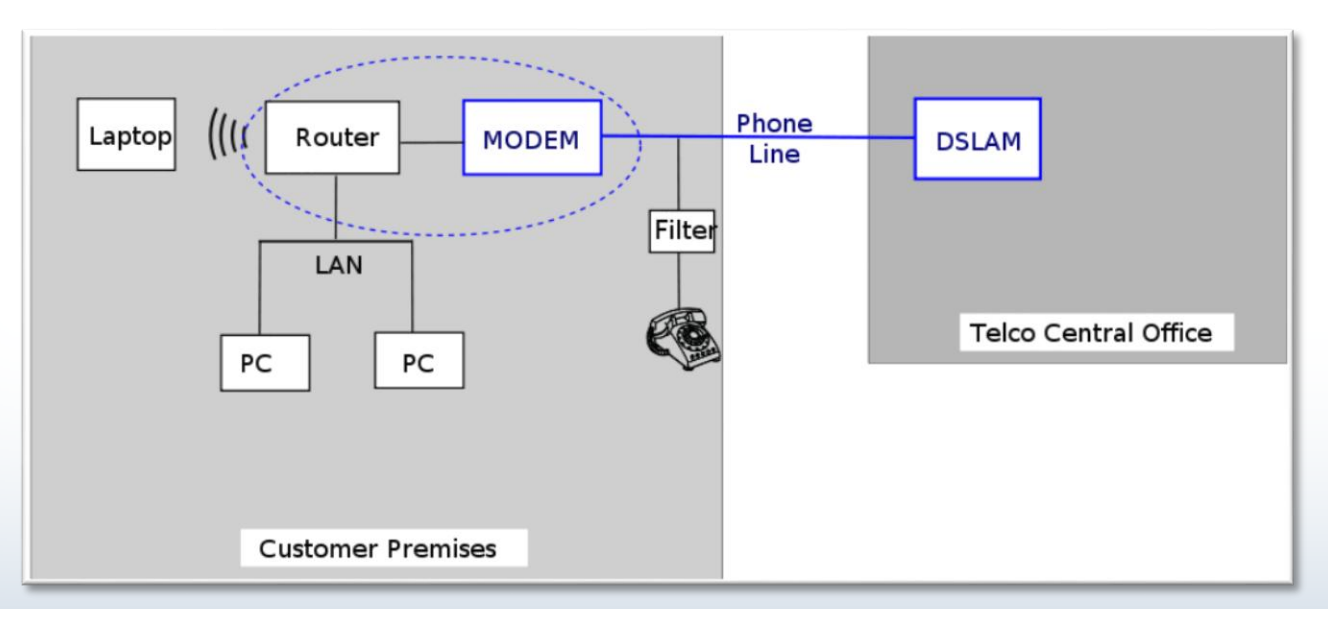

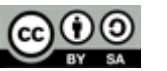

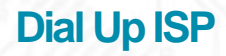

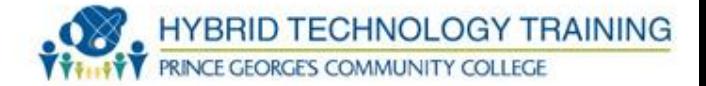

- Transmits audio signals over PSTN (Public Switched Phone Network) phone line
- Max speed 56 kbit/s
- Low cost
- Limited due to faster ISP

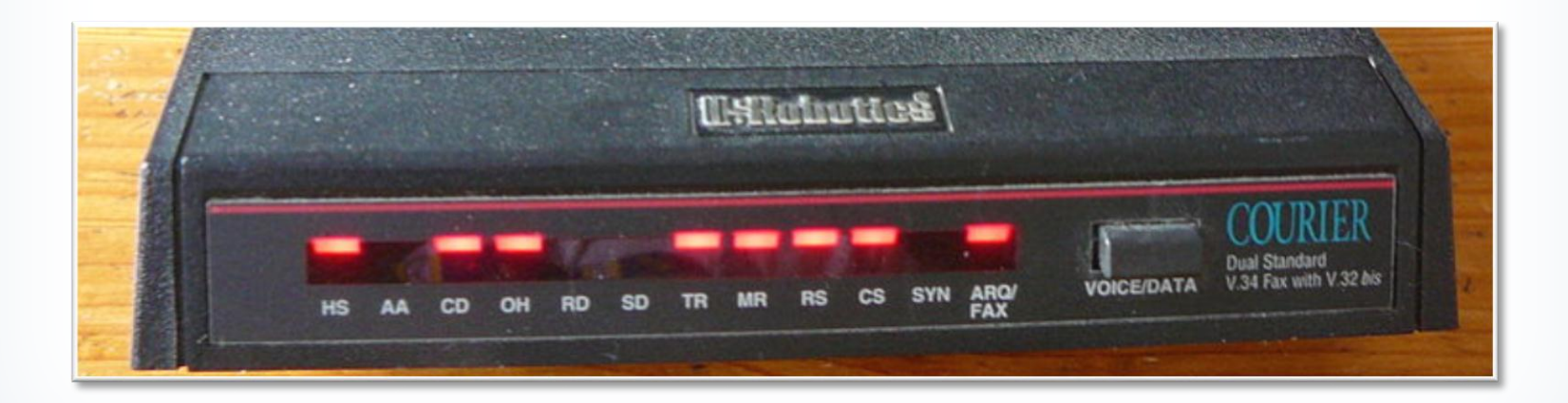

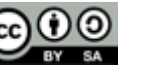

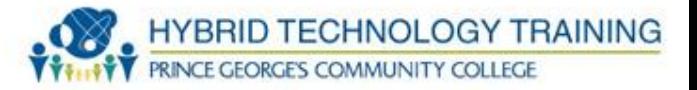

- ISP uses fiber optic transmission lines, FiOS
- All the benefits of fiber optic technology including high speed and long data transmission
- Speed
- -Download up to 2.4 Gbit/s
- -Upload up to 1.2 Gbit/s

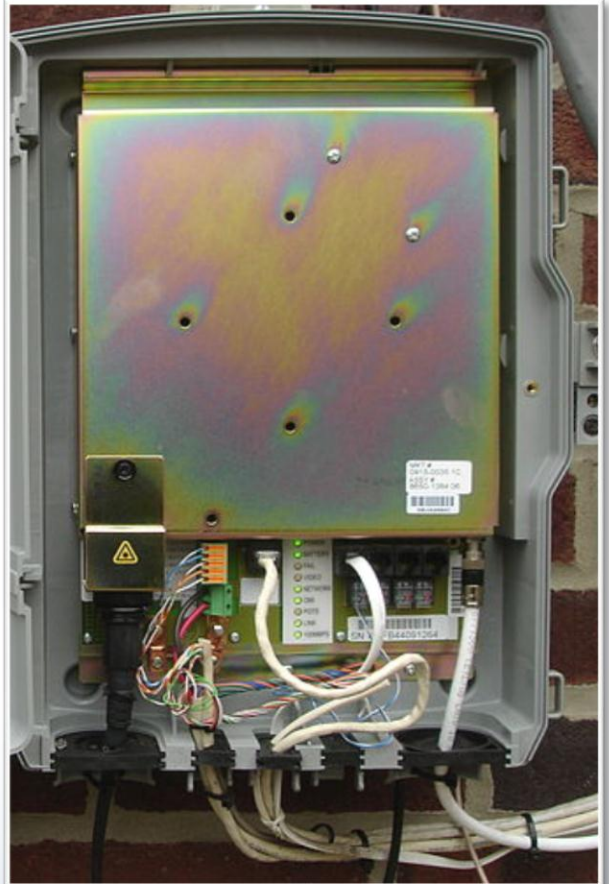

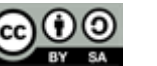

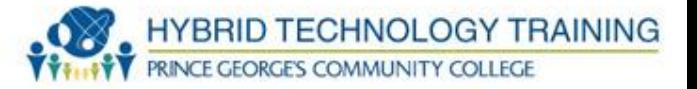

- Uses space satellites to transmit and sometimes receive data over very long ranges (~22,300 miles)
- Can be expensive, requires skill to deploy
- Some systems operate in the download direction and a dialup, or DSL connection must be made for the upload direction
- Used in very rural or remote areas

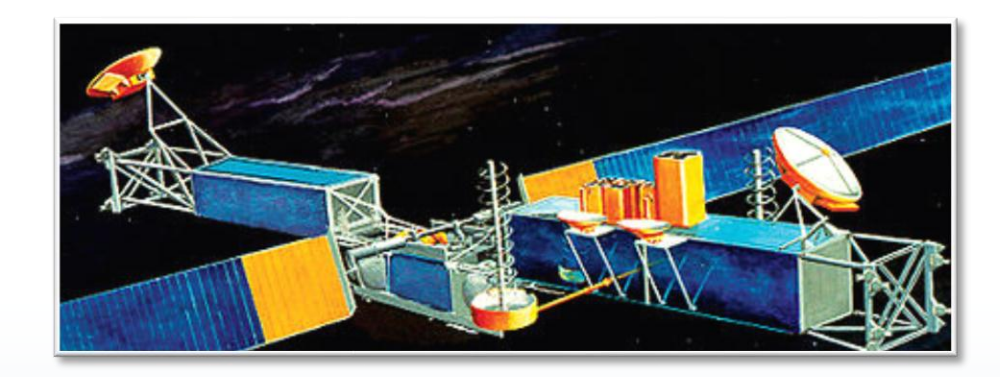

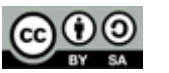

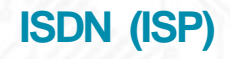

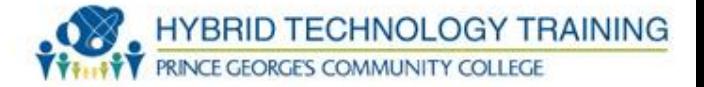

## **Integrated Services Digital Network**

- Combines voice and data over a PSTN
- Similar but slower than DSL
- Speed 128 kbit/s

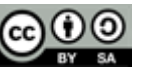

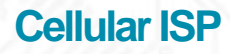

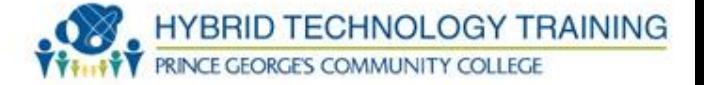

- Radio signals from a cellular network to provide data
- Fixed or mobile data, primarily mobile data
- Standards include CDMA, GSM, UTMS, LTE, HSPA+, WiMax, EDGE, HSDPA/HSUPA,
- Range varies: up to 14 km from cell tower
- Speed varies based on standard and network health
	- Downstream: 1.6 300 Mbit/s
	- Upstream: 0.5 22 Mbit/s

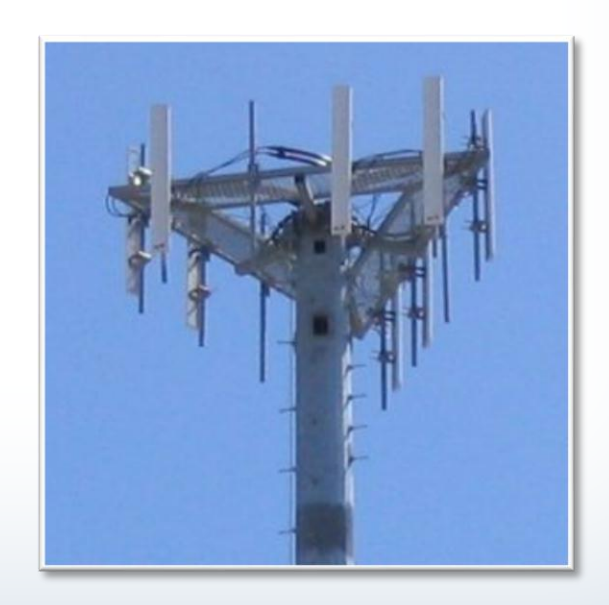

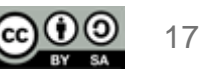

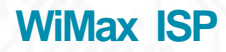

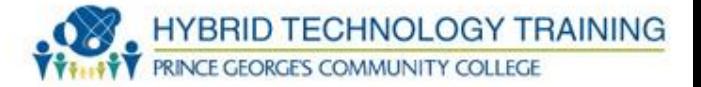

## **WiMax - Wireless Interoperability for Microwave Access**

- Packet based wireless radio, 2-11 Ghz range
- Provides fixed and mobile data access
- Range: up to 30 miles for fixed stations, 3-10 miles for mobile devices
- Speed
- - Downstream: up to 141 Mbit/s
- - Upstream: up to 138 Mbit/s

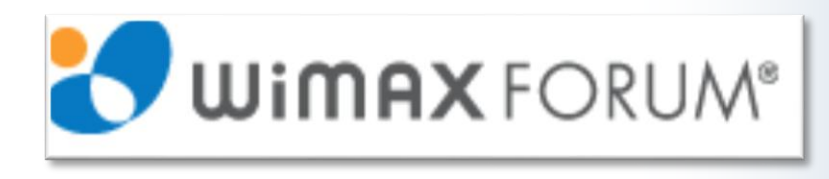

- Line of sight Distances can be seen by the human eye
- Based on IEEE 802.16 standard

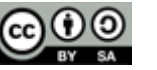

- A collection of 2 or more computing devices connected together to be used by one person
- Implemented over a very short distance such as a desk workspace or small room
- Uses wired or wireless, USB, Firewire, IrDA Bluetooth, Wifi, Zwave, Zigbee
- IEEE 802.15
- Similar to a Body Area Network (BAN) IEEE 802.15.6

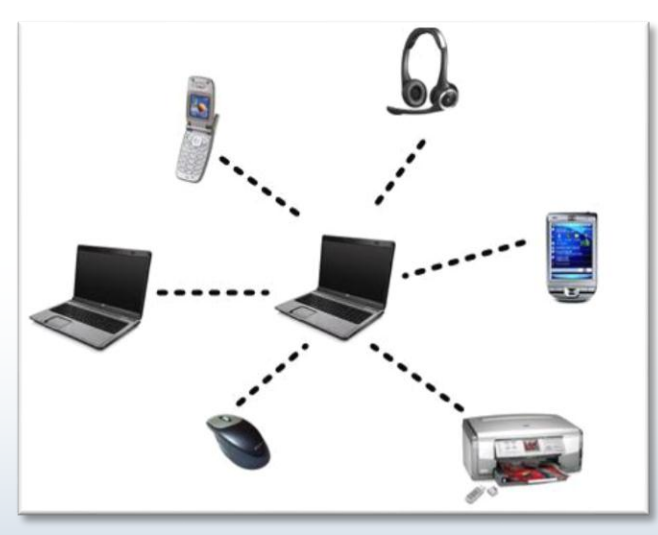

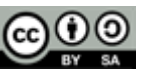

- Self contained network that spans a small area
- Usually high data speeds
- Generally does not require the use of leased data connections
- Vast majority use Ethernet over twisted pair
- Can also use Wifi
- Example: school, home, computer laboratory, office building
- IEEE 802.3, 802.11

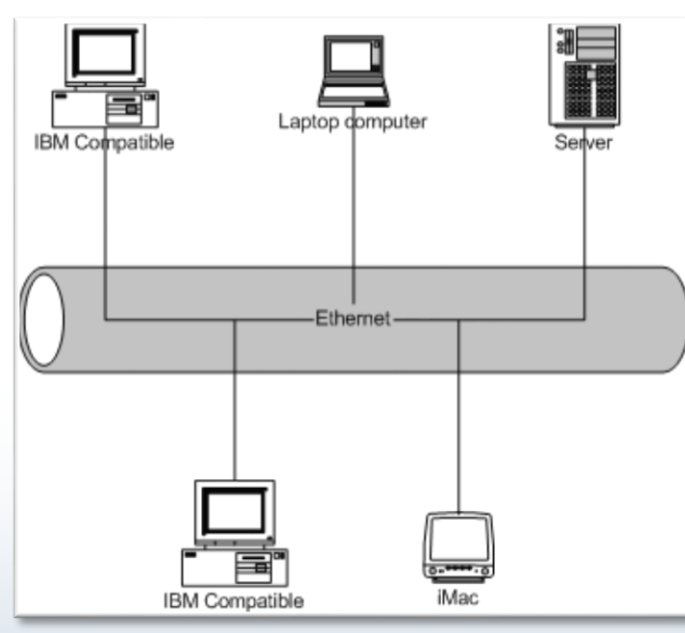

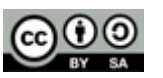

#### **Ethernet**

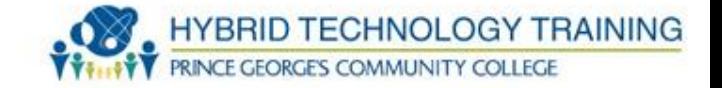

- Popular LAN implementation standard for wiring and signaling
- TCP/IP Link Layer
- OSI Physical and Data Layer 1/2
- Includes coaxial, twisted pair, and fiber
- IEEE 802.3

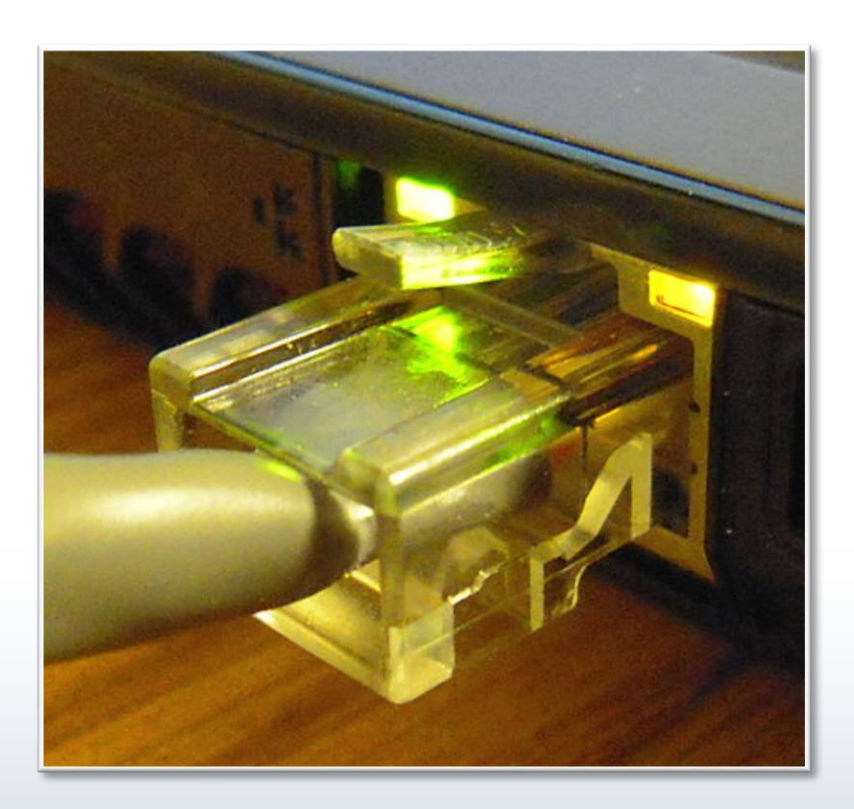

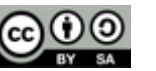

- Any network that links ACROSS metropolitan, regional, or national boundaries
- Typically connects many LANs over long distances
- Can be public or private
- The Internet is an example of a public WAN

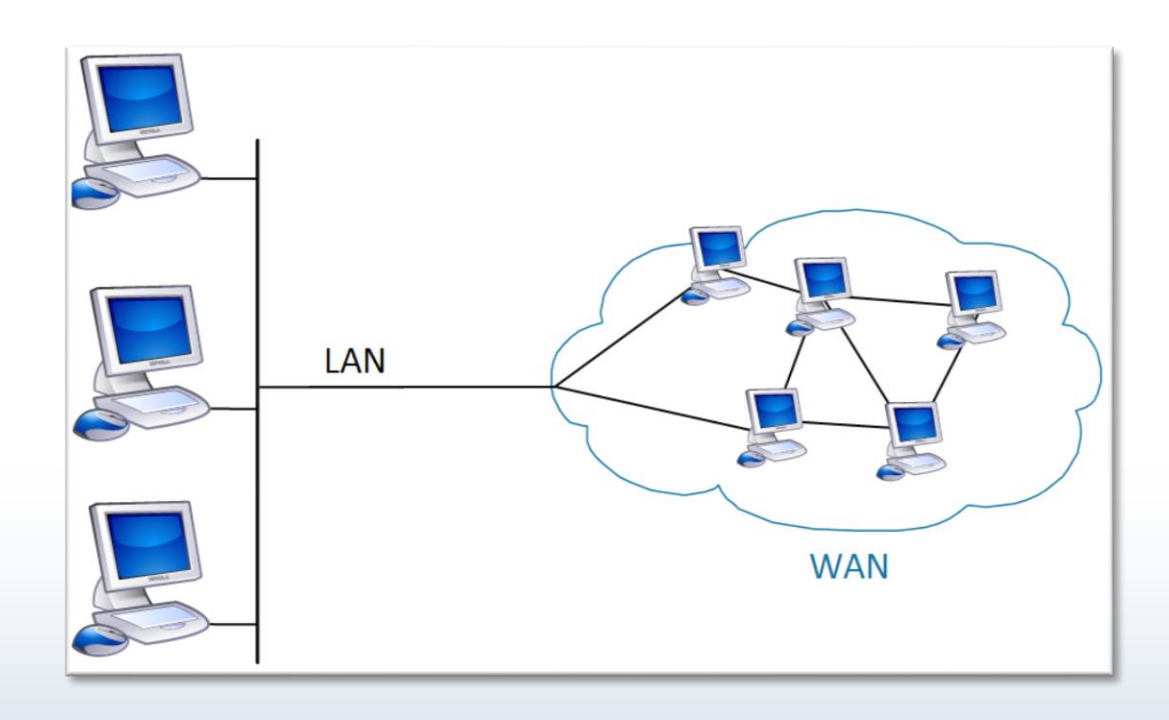

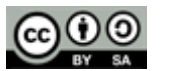

- Extends a private network using public networks or the Internet
- Retains the functionality, security, and management policies of the private network
- Uses tunneling and encryption to secure data
- Implemented using routers, servers, specialized devices, and client software
- Protocol options include: Cisco AnyConnect, IPsec, TLS/SSL, MPPE, OpenVPN, SSH Internet

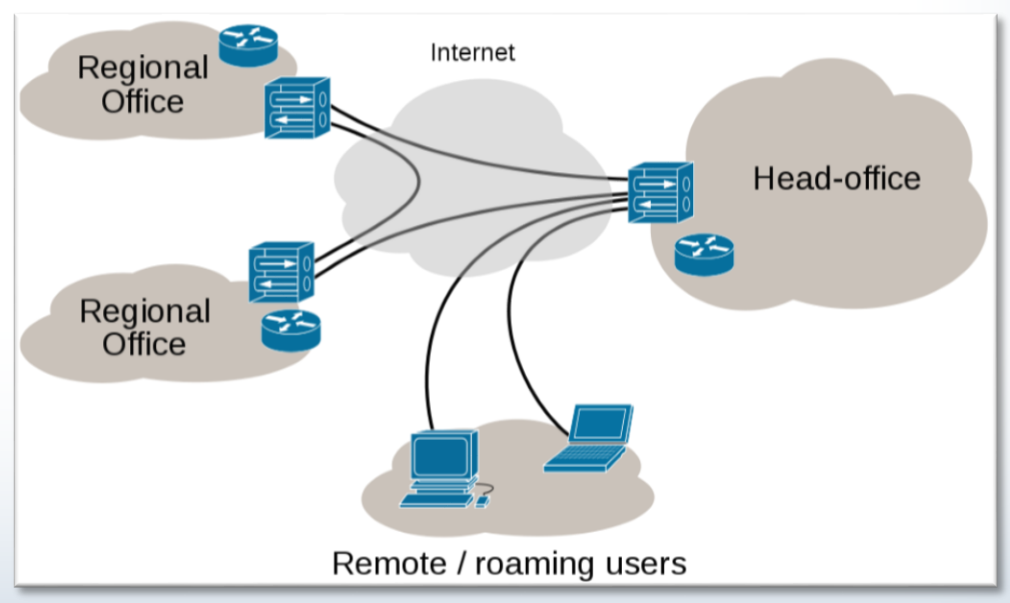

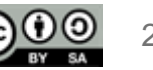

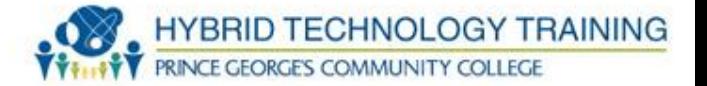

- Connects multiple networks or computers over metropolitan geographical area
- Can be private or public
- Can be owned by a single or multiple organizations
- Uses ATM, FDDI, SMDS, microwave, radio, infra-red laser, Metro Ethernet
- Specified by IEEE 802.6

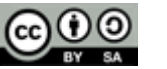

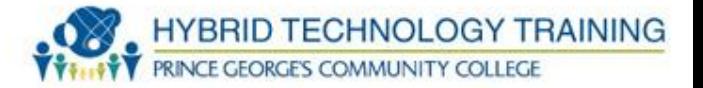

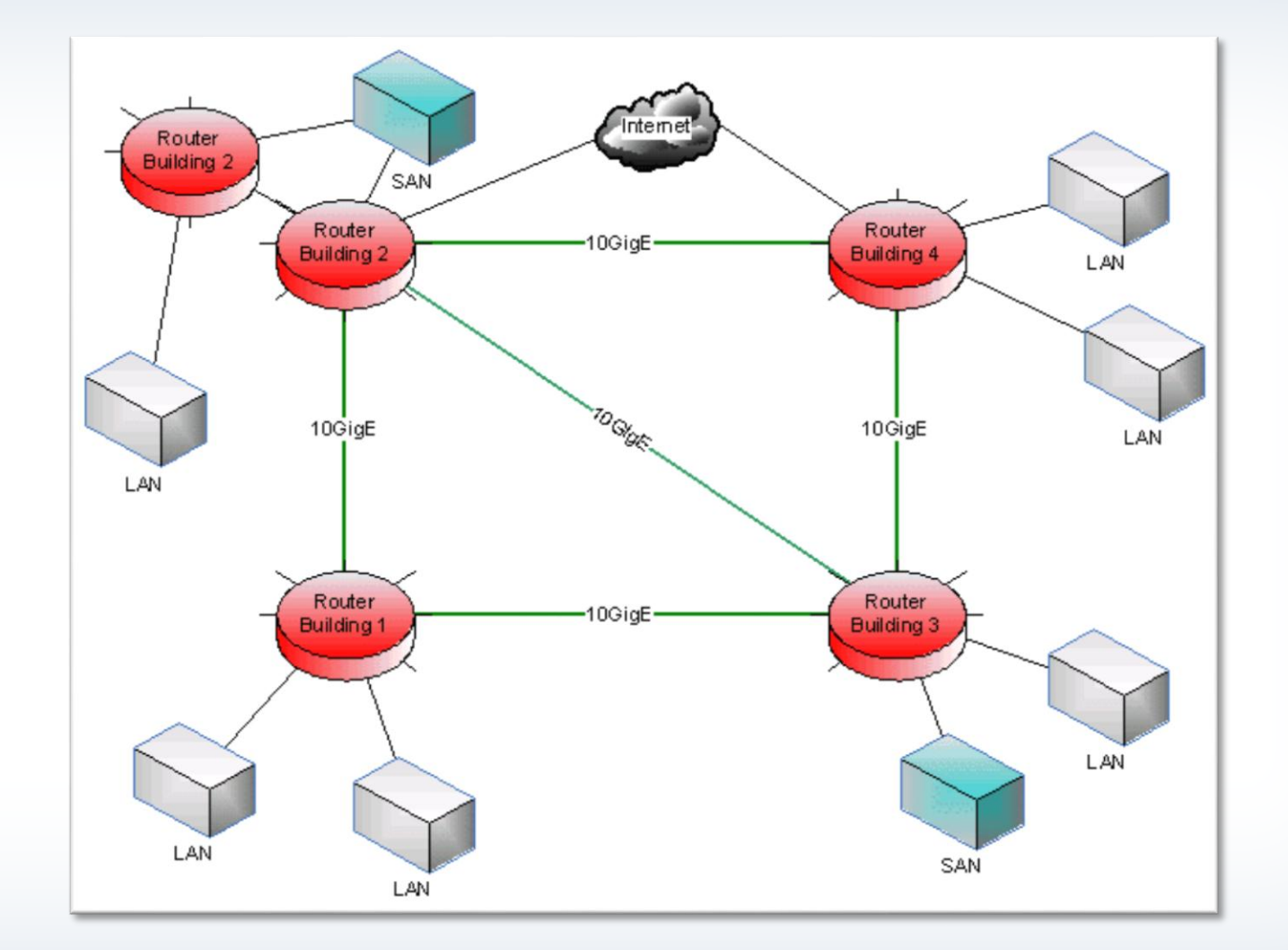

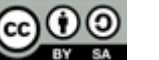

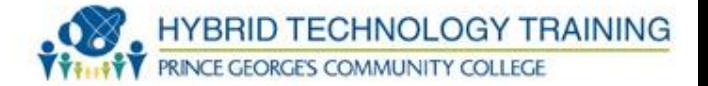

- Connects multiple LAN networks or computers over campus
- Campus can be educational institutions or corporate parks/campus
- Can be owned by a single or multiple organizations
- Uses fiber, twisted pair, wireless

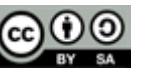

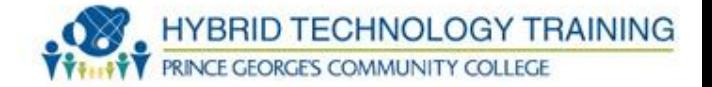

• WLAN and WiFi Technologies

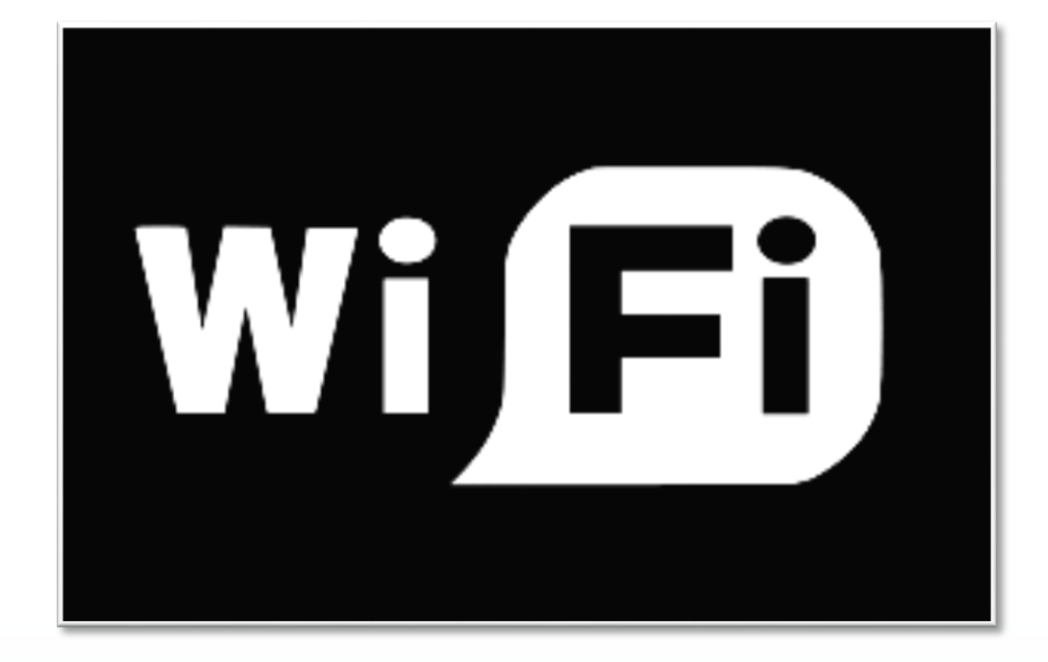

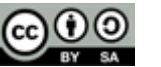

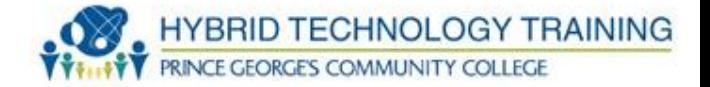

- Exchanges data wirelessly over a network using radio waves
- Based on IEEE (Institute of Electrical and Electronics Engineers) 802.11 standards
- Common name is WiFi

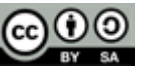

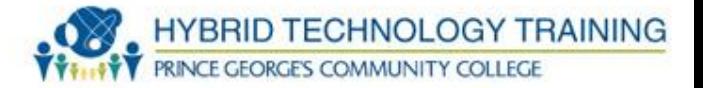

- FCC (1985) releases ISM band (Industrial Scientific and Medical) including 2.4Ghz and 5Ghz
- AT&T/NCR (1991) precursor to 802.11, initially intended for cashier systems
- IEEE (1997) 802.11
- IEEE (9/1999) 802.11a and 802.11b
- IEEE (2003) 802.11g

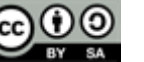

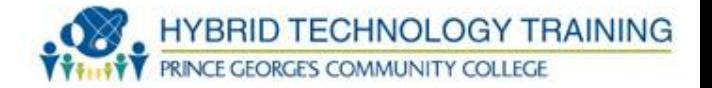

- IEEE (1997) 802.11
- IEEE (9/1999) 802.11a and 802.11b
- IEEE (2003) 802.11g

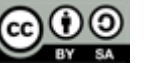

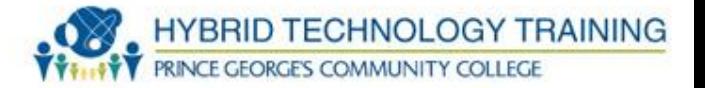

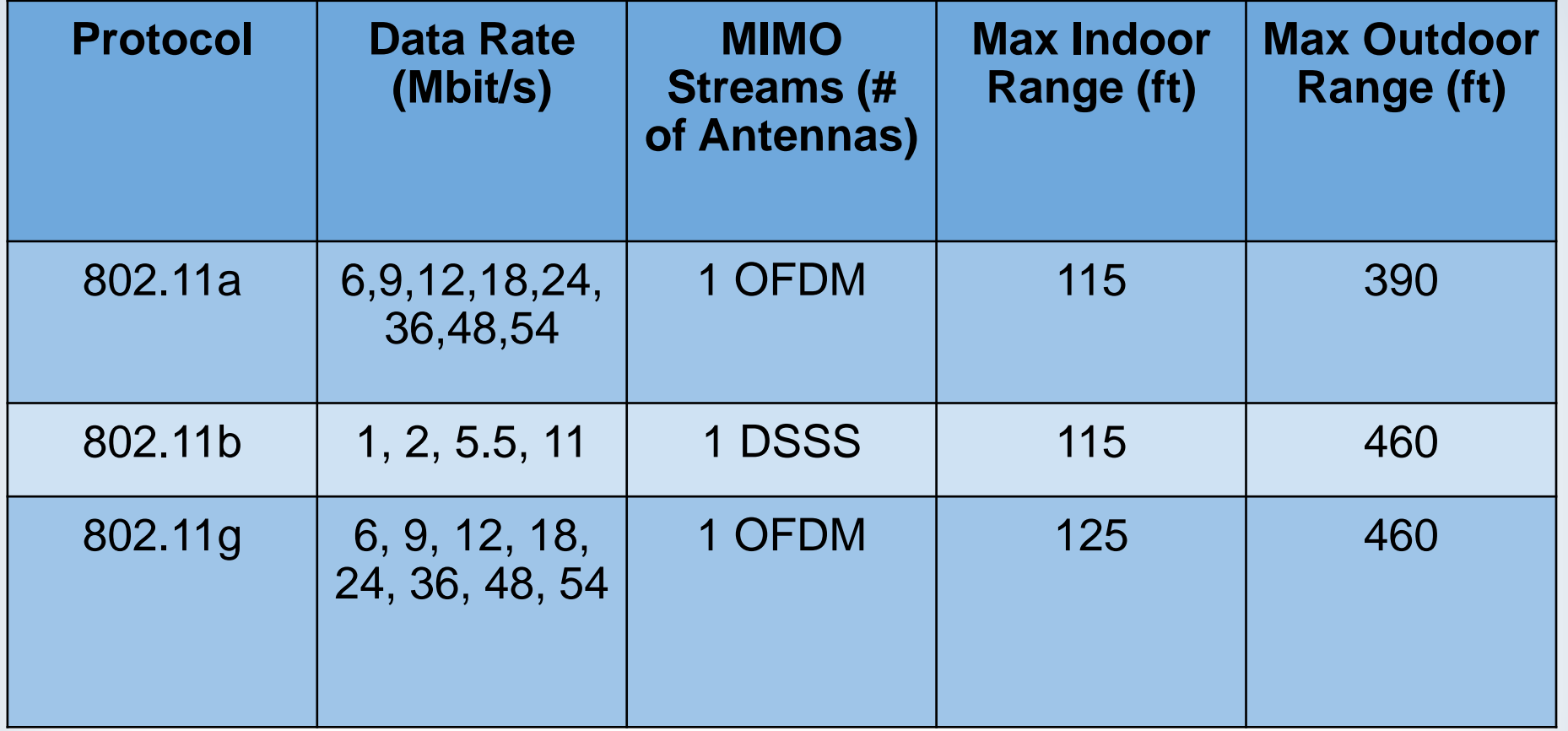

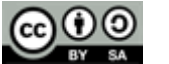

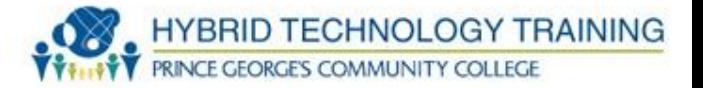

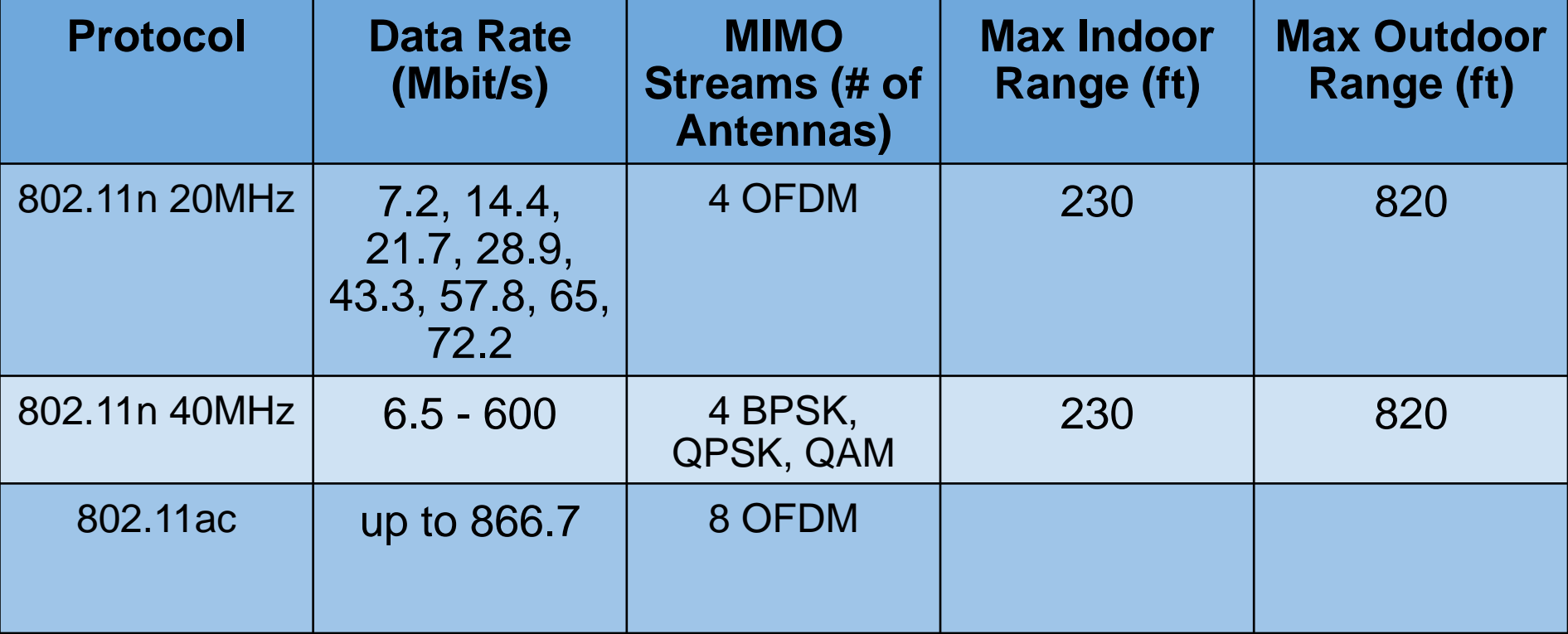

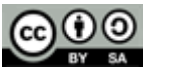

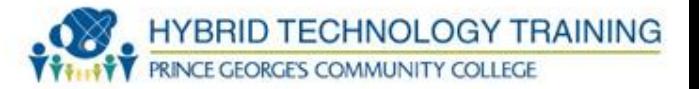

- 2.4Ghz to 2.5Ghz
- 13 channels spaced 5Mhz apart (Channel 1 @ 2.412Ghz)
- 11 channels in US
- 802.11n can use 40Mhz of spectrum

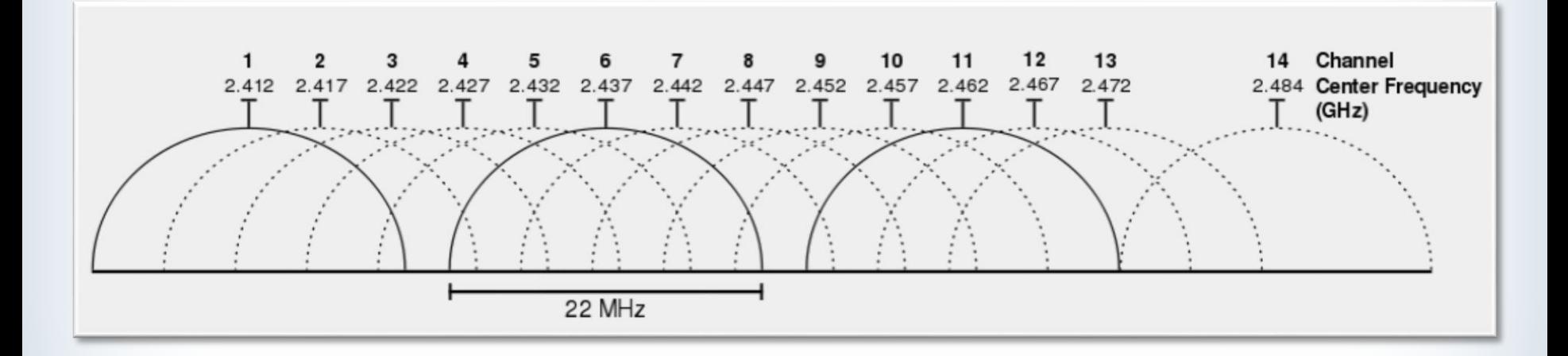

- Considerations before setup:
	- Wired or wireless?
	- Peer-to-peer or client/server-based?
	- Location of SOHO network?
- Cable length (if wired), device types and requirements, and compatibility issues are similar to larger environments
- Main limitation is number of devices

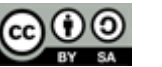

**HYBRID TECHNOLOGY** 

**Install Client**

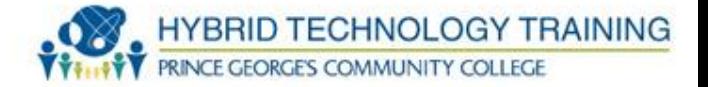

- Involves installing the wireless NIC in your computer
- Most modern laptop and smaller computers have built-in wireless NICs -- no installation needed
- Otherwise, two options:
	- PCMCIA / PC Port
	- USB based wireless NIC

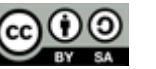

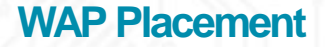

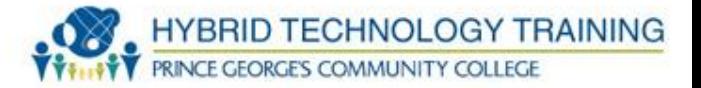

## **Wireless Access Point (WAP)**

- If single access point, locate centrally in relationship to wireless NIC
- Locate the WAP high in the environment
- The further a wireless NIC is from the access point, the slower
- Metal objects, cement, thick walls degrade signals

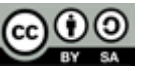
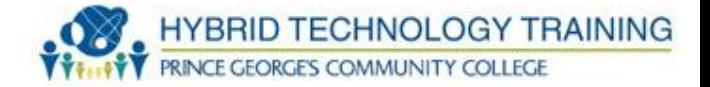

- Most WAPS come with Omni-directional Antennas
- Radiate signal in all directions similar to a light bulb

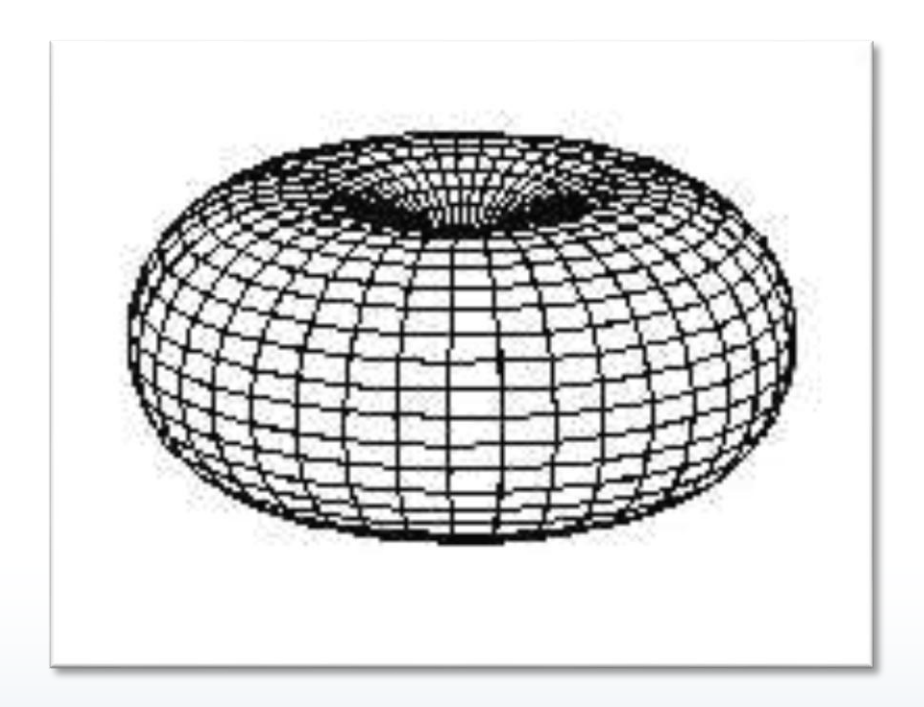

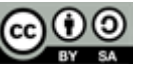

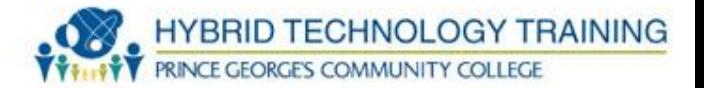

- Flat
- Beam
- Parabolic (satellite dishes)

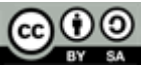

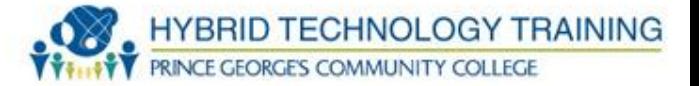

- The strength of a wireless signal when you are trying to send or receive information across a wireless network
- Factors that affect signal strength
	- Actual distance to WAP
	- Interference

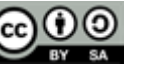

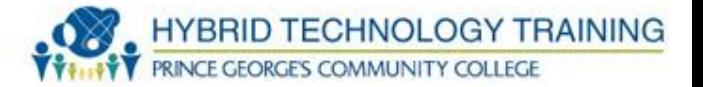

- A frame periodically broadcasted by a WAP to announce presence of the wireless network
- Contains:
	- A MAC header identifying its MAC address
	- A body with relevant information about the wireless network
	- Timestamp, interval the beacon frame is broadcast on, and basic summary

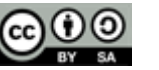

40

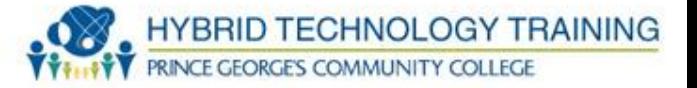

- Interference
	- Any electromagnetic signal that interferes with passing data over a wireless network Examples: Electric motors and microwave ovens
	- Something that redirects wireless signals
	- Example: A building that uses steel studs in its walls rather than wooden ones

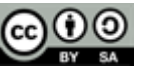

## **Deployment A Poorly Placed WAP**

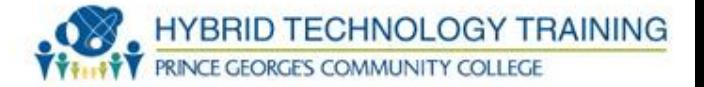

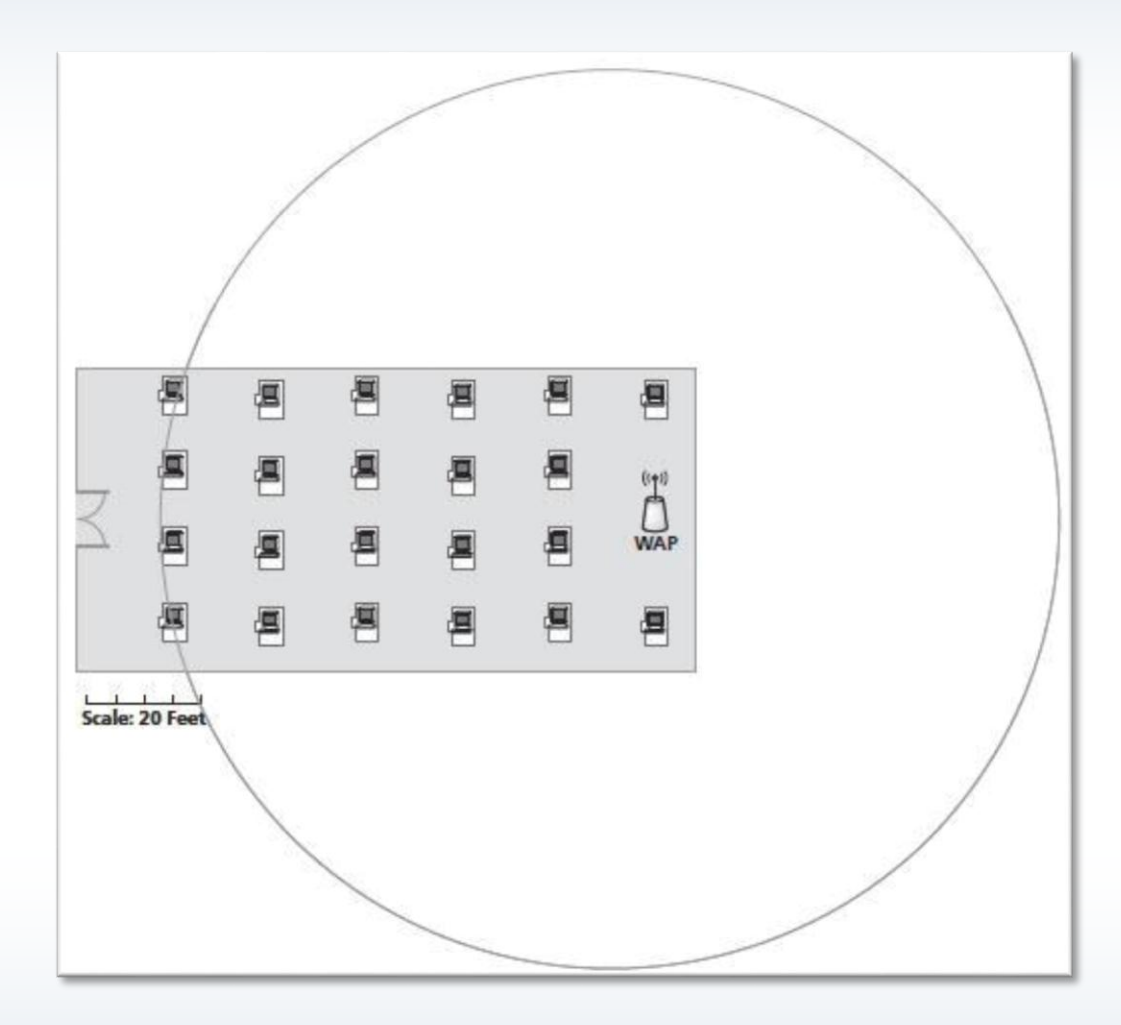

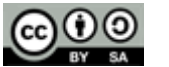

#### **A Well-Placed WAP**

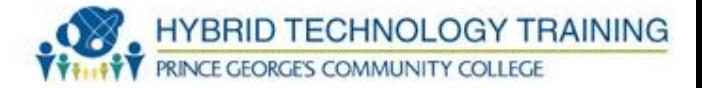

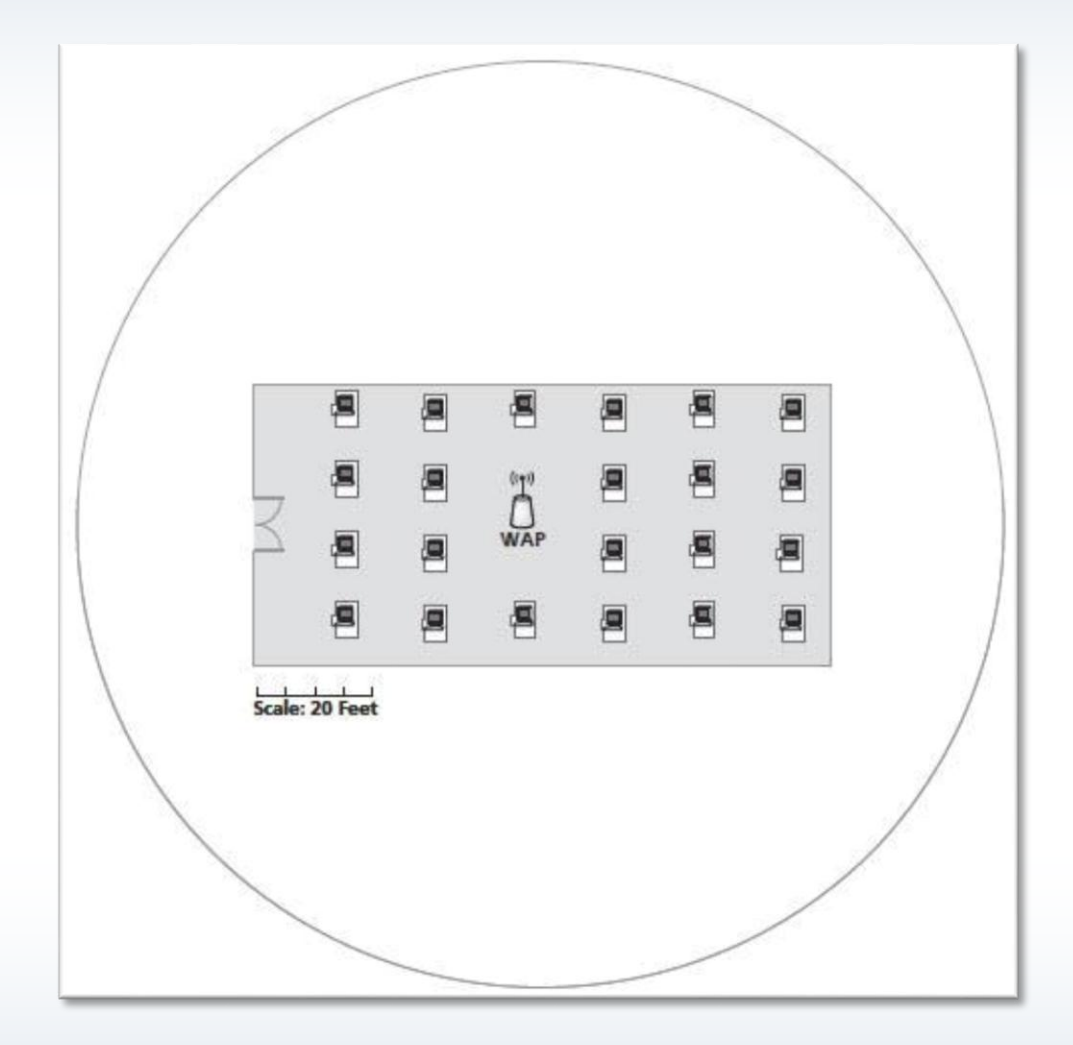

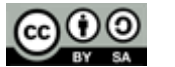

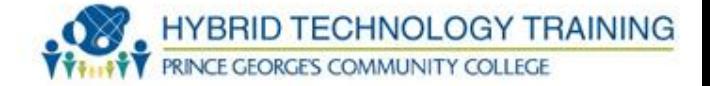

# Well placed WAPS = No WAP channel overlap

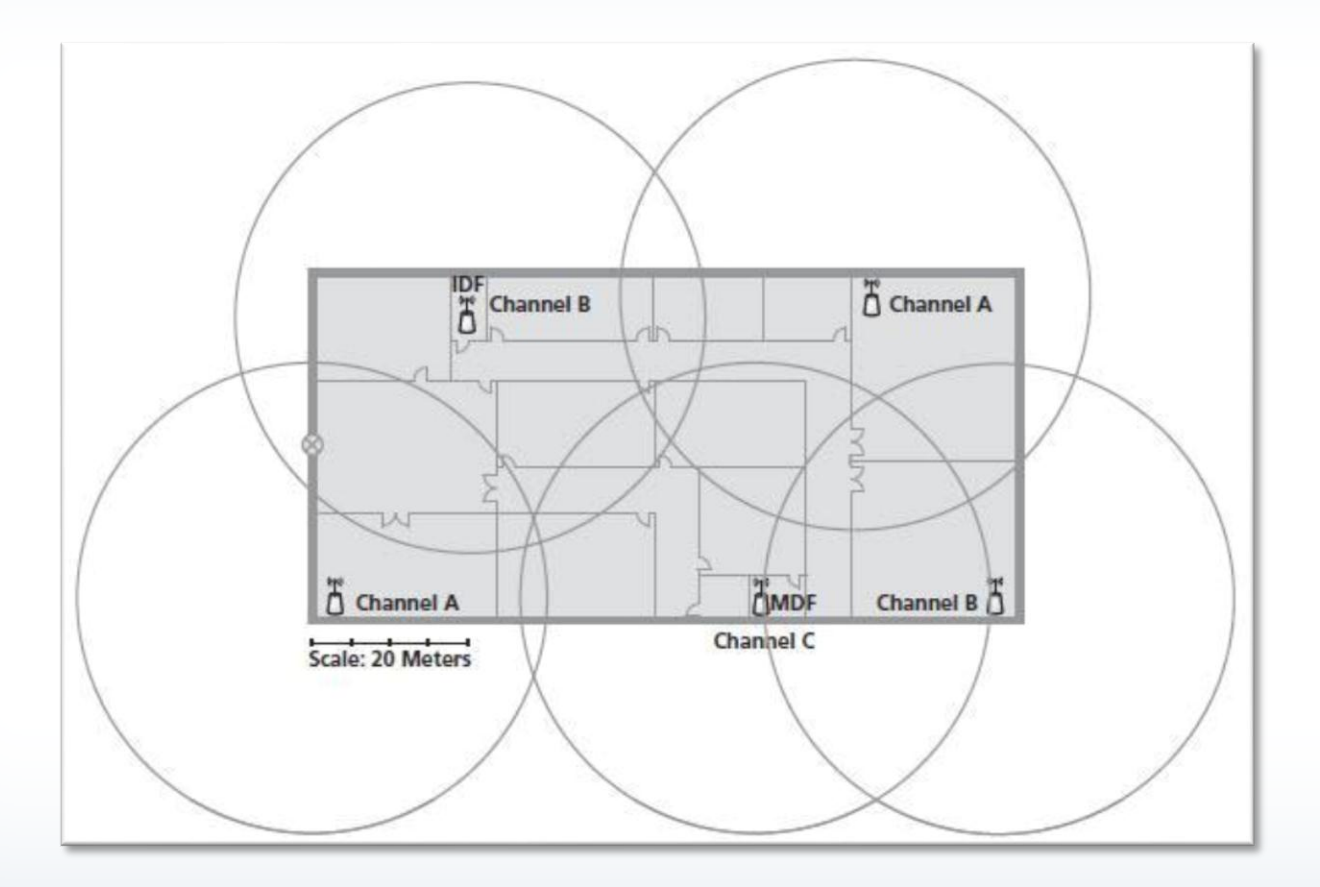

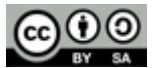

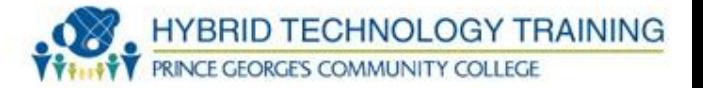

- May need multiple WAP(s)
	- Set individuals WAPs on different frequency
	- Use the same SSID and security
- Scan the RF spectrum in the area & choose a channel with little interference (smartphone apps)
- Use directional antennas

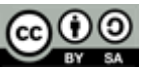

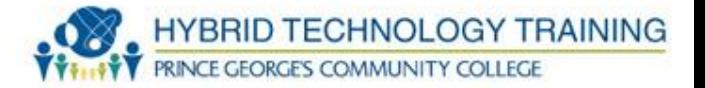

- Extended Service Set Identifier (ESSID)
- Basic Service Set Identifier (BSSID
- BSSIDs identify independent wireless networks
	- Ad hoc or have a central access point
- ESSIDs used when two or more independent wireless networks are connected

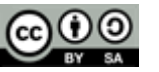

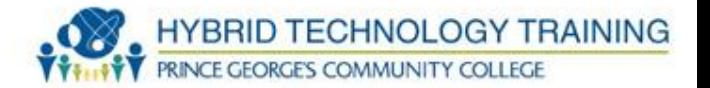

- WEP Wired Equivalent Privacy • DO NOT USE
- WPA Uses TKIP for older NIC cards
- WPA2 (WiFi Protected Access v2)
- -USE AES-CCMP over TKIP
- -Possible compatibility with AES and older wireless NIC cards

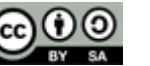

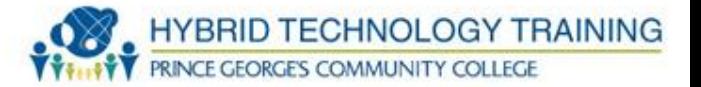

- Upgrade wireless cards or use both TKIP and AES
- WPS Wifi Protected Setup
	- Sets up WPA encryption using PIN numbers and pairing of wireless devices to an access point which can be easier than making setting changes to SSID password, encryption, etc.
	- WPS can be used to gain access to a WPA2 encrypted network and should be disabled after initial configuration

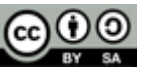

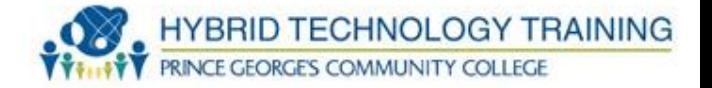

- Sets priority based on type of network traffic including:
	- Protocol
	- Source
	- Destination
	- IP address range
- Mostly used to improve network quality for VoIP and video service
- IEEE 802.11e

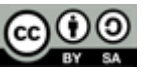

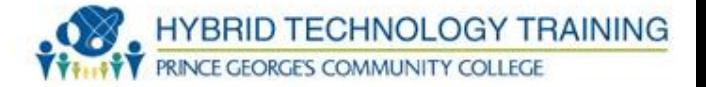

- Allows a remote computer to connect to a specific computer on a private network
- The incoming port (or range) is forwarded to a specific port (or range) at a specific IP address within the private network

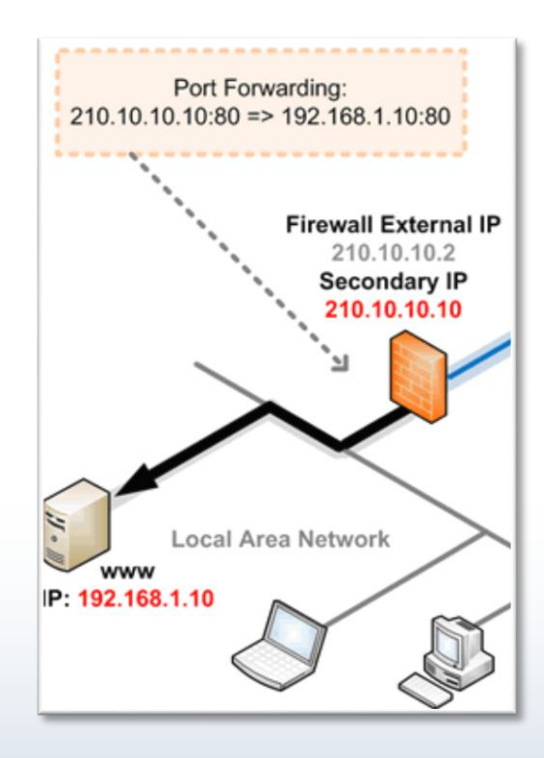

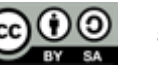

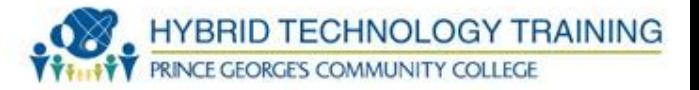

- Used with NAT
- A private network node (behind the firewall) makes an outbound connection through the firewall to an (i.e. port 6667)
- The firewall knows that when outbound port 6667 is used, to allow inbound port 113 to connect to the node making the outbound connection

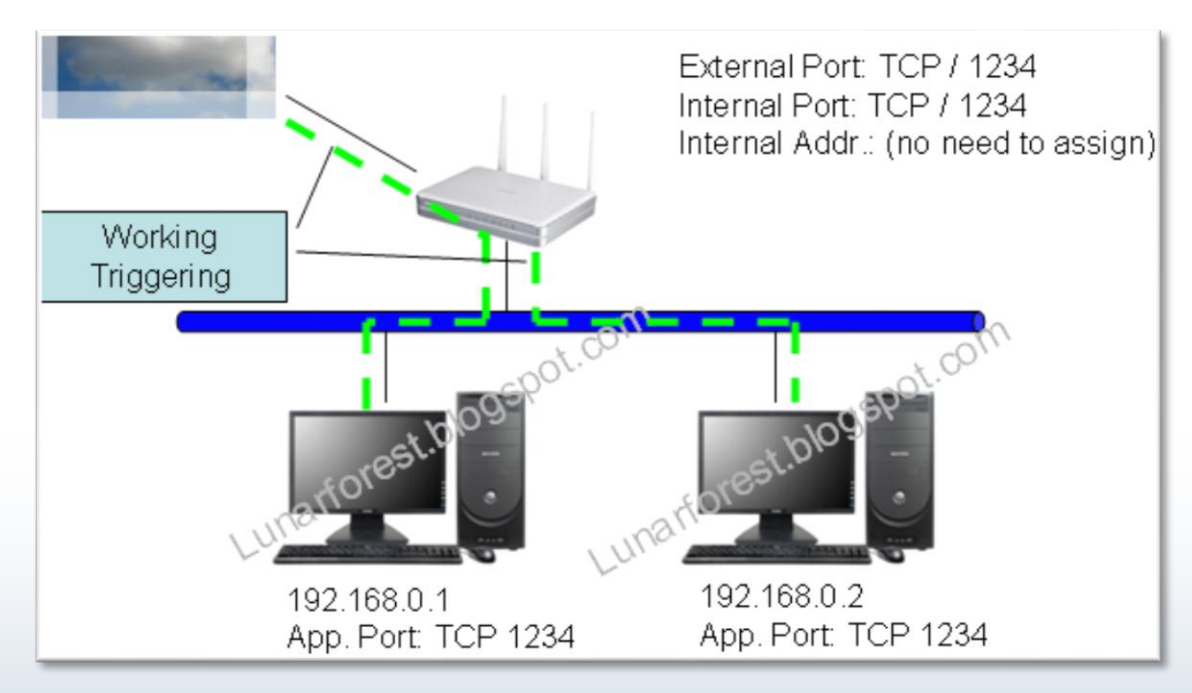

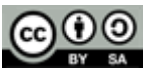

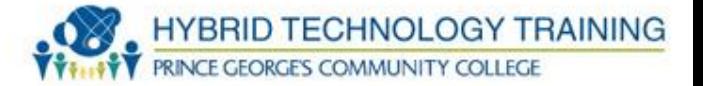

- Configure Appropriate RADIUS for authentication
- Disable the ESSID broadcast
- Separate "public" and "private" networks
	- VPN for private

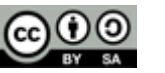

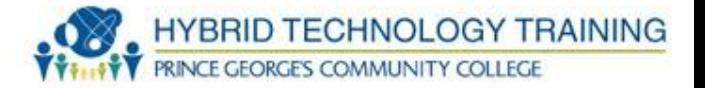

- Only preprogrammed MAC addresses will be allowed access to a specific WAP
- Need configuration info from computer
- Windows ipconfig command at command line to obtain MAC address of a NIC
- Linux/Mac ifconfig/iwconfig command at command line to obtain MAC address of a NIC

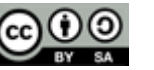

#### **Running Ipconfig**

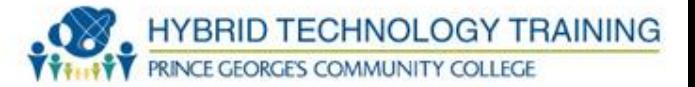

**GET** C:\Windows\system32\cmd.exe Microsoft Windows [Version 6.1.7601] Copyright (c) 2009 Microsoft Corporation. All rights reserved. |C:\Users\nagalman>ipconfig /all Windows IP Configuration Host Name . . . . . . . . . . . . : KUM-W7-64 Primary Dns Suffix . . . . . . . : Ethernet adapter Local Area Connection: Connection-specific DNS Suffix .: Description . . . . . . . . . . : Realtek RTL8139C+ Fast Ethernet NIC Physical Address. . . . . . . . . : 52-54-00-A3-37-94 Default Gateway . . . . . . . . . . . 192.168.122.1 DHCP Server . . . . . . . . . . . : 192.168.122.1 DHCPv6 IAID . . . . . . . . . . . 240276480 DHCPv6 Client DUID. . . . . . . . 00-01-00-01-18-9C-C1-78-52-54-00-A3-37-94 DNS Servers . . . . . . . . . . . : 192.168.122.1 NetBIOS over Topip. . . . . . . . : Enabled Tunnel adapter isatap.<FE736970-8DD4-46CD-ABE8-996618B64F82>: Media State . . . . . . . . . . . . . Media disconnected<br>Connection-specific DNS Suffix . :<br>Description . . . . . . . . . . . : Microsoft ISAIAP Adapter Physical Address. . . . . . . . . 90-00-00-00-00-00-00-00-00-00 DHCP Enabled. . . . . . . . . . . . . No<br>Autoconfiguration Enabled . . . . : Yes Tunnel adapter Local Area Connection\* 11: Media State . . . . . . . . . . . . . Media disconnected<br>Connection-specific DNS Suffix . :<br>Description . . . . . . . . . . . : Teredo Tunneling Pseudo-Interface Physical Address. . . . . . . . . . 00-00-00-00-00-00-00-00-E0 DHCP Enabled. . . . . . . . . . . . No<br>Autoconfiguration Enabled . . . . : Yes |C:\Users\nagalman>

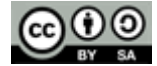

#### **Verify Installation**

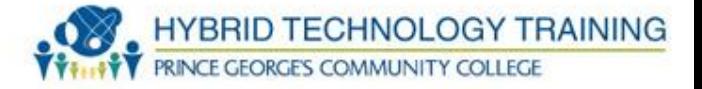

- After installation and configuration, verify that:
	- You changed the default SSID and password
	- All network devices know the SSID
	- All devices that need access to the network are entered correctly into the MAC filter list (if applicable)
- Test wireless network to make sure that data is flowing across it

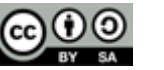

55

- Electronic device used to verify the electrical connections in a cable.
- Includes:
	- A source of electric current,
	- A volt meter,
	- A switching matrix used to connect the current source and the volt meter to all of the contact points in a cable

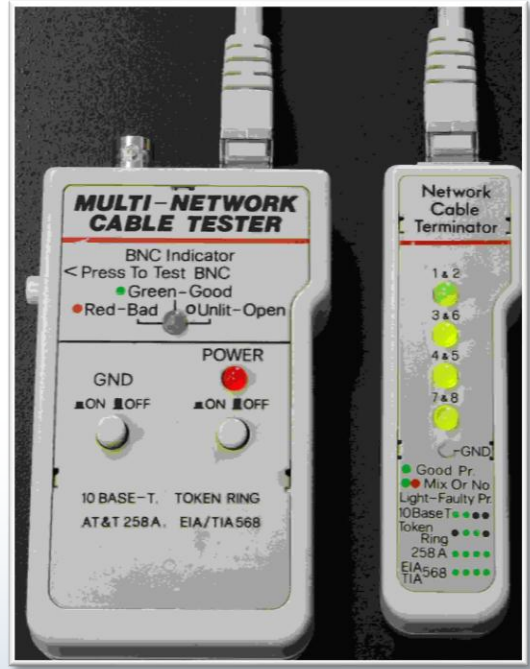

**HYBRID TECHNOLOGY TRAINING** 

PRINCE GEORGE'S COMMUNITY COLLEGE

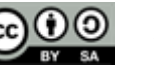

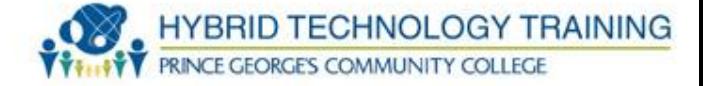

- Attaches cable media to the end connectors
- Many times includes a wire stripper
- Different crimper for different connectors

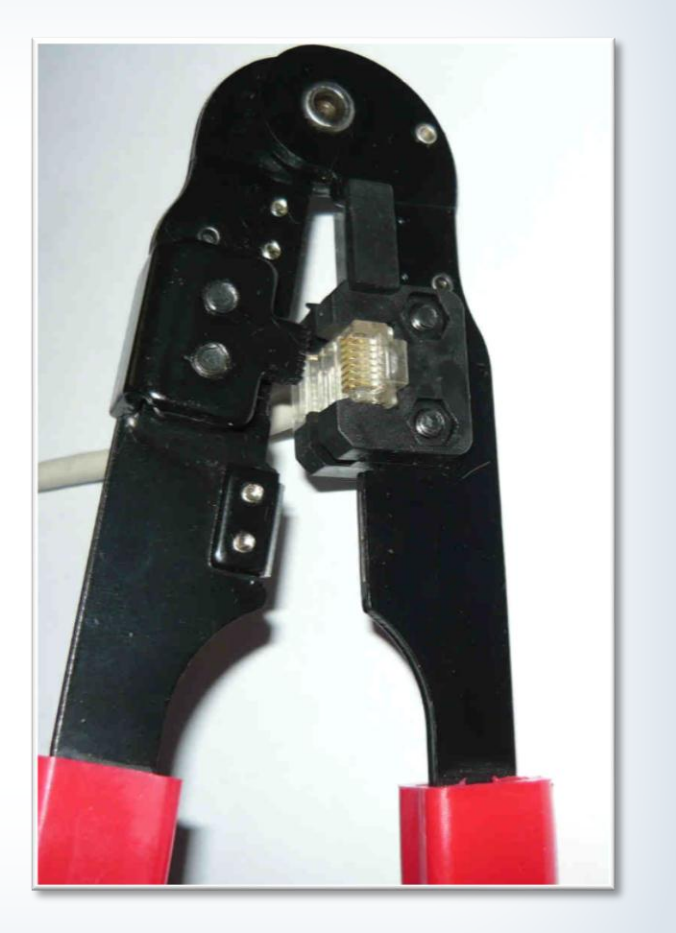

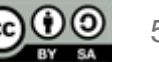

**Multimeter**

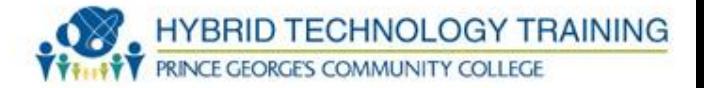

- Measures voltage, current, and resistance
- Used to check circuit boards, wires, and connections

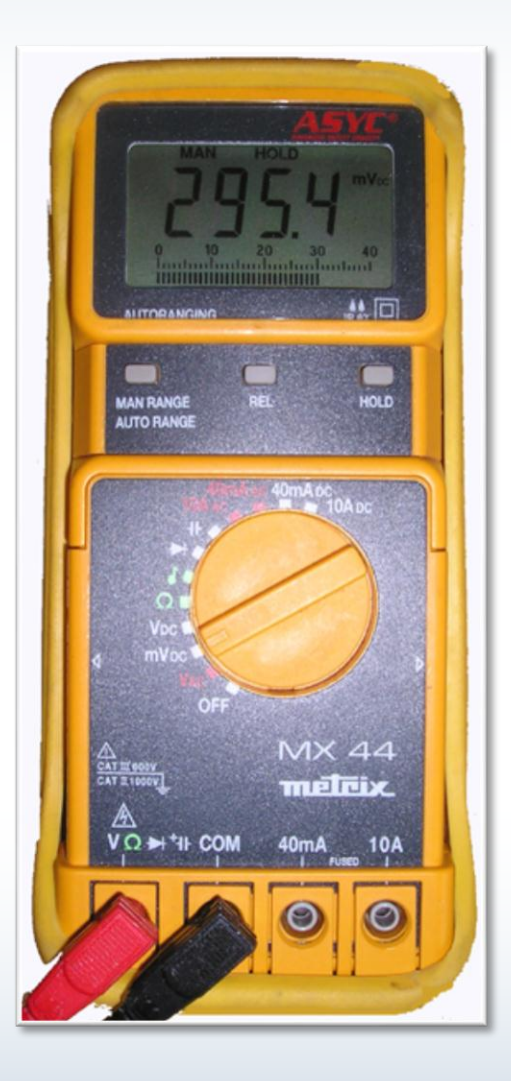

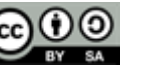

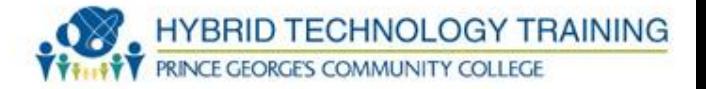

- Locates voice, audio, video, and data cabling by varying an audible tone or visual indicators
- Usually can test the operation of a cable via audio or visual indicators when connected to the cabling

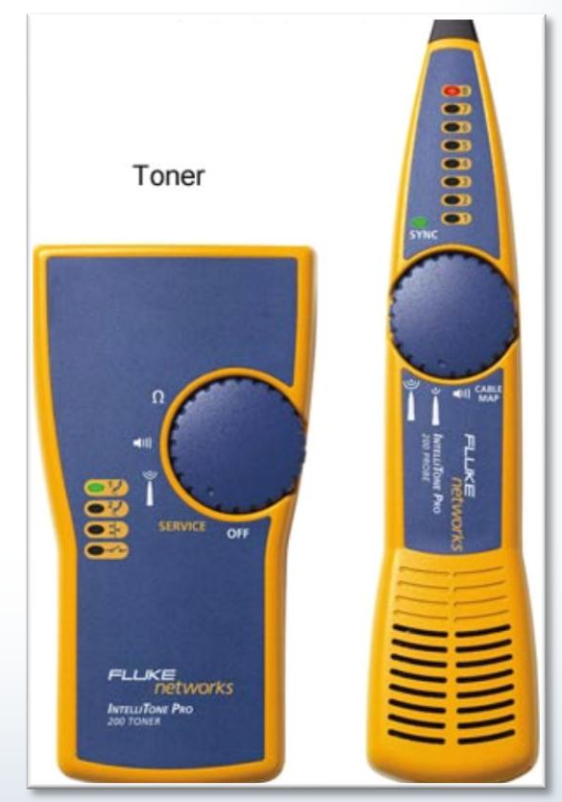

## **Loopback Plug**

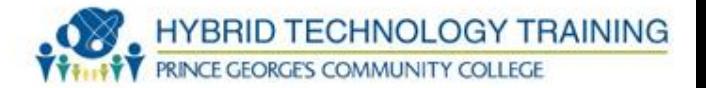

- Sends a signal back to device for testing
- Used to troubleshoot transmission problems

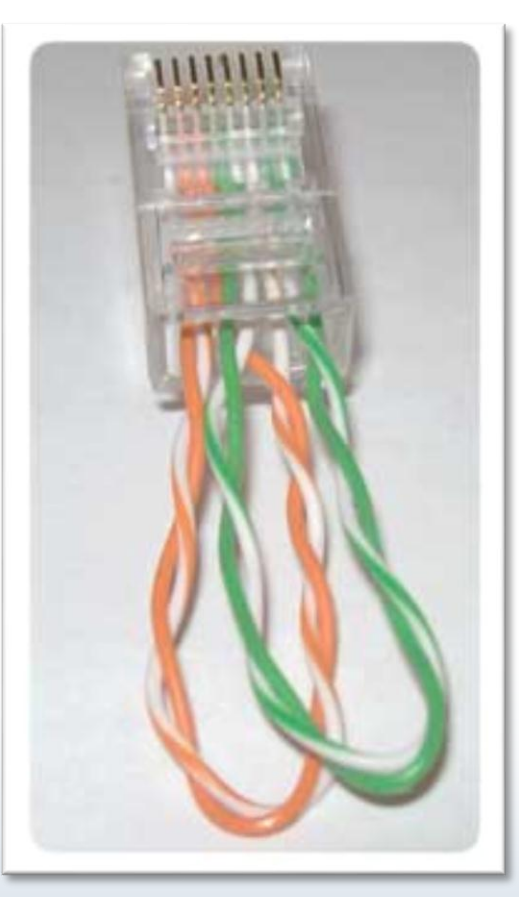

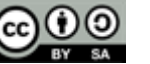

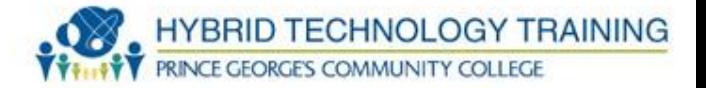

- Connects twisted pair wires to a patch panel
- Strips protection from the wire and embeds it to the connection on the patch panel, all in one motion

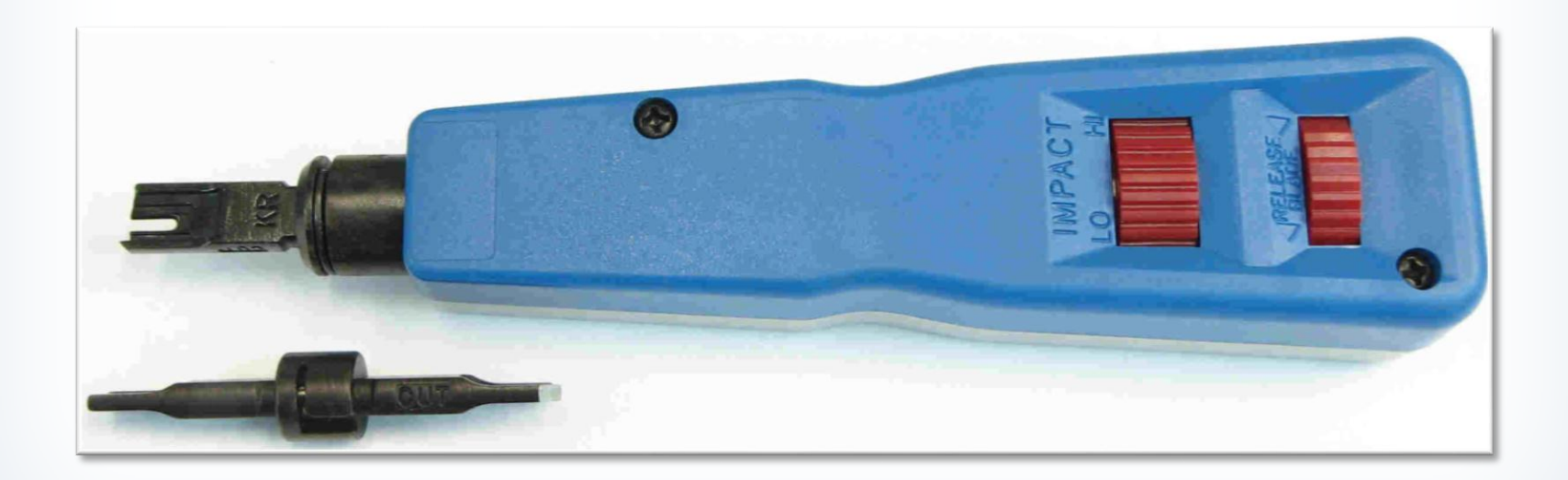

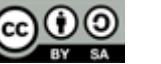

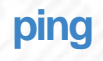

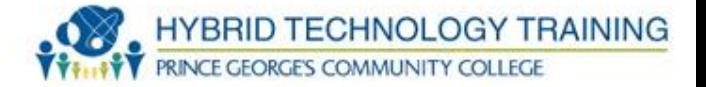

- Sends data packets to a computer on the network to test TCP/IP connectivity
- Reports if a reply is received, individual, minimum, maximum, average time it takes roundtrip
- ping google.com -I 5
- -l (number) = number of attempts for ping
- CTRL C to stop

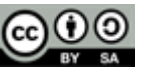

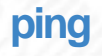

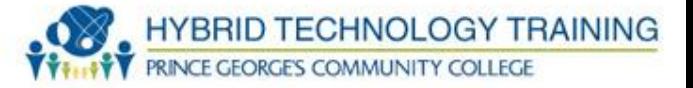

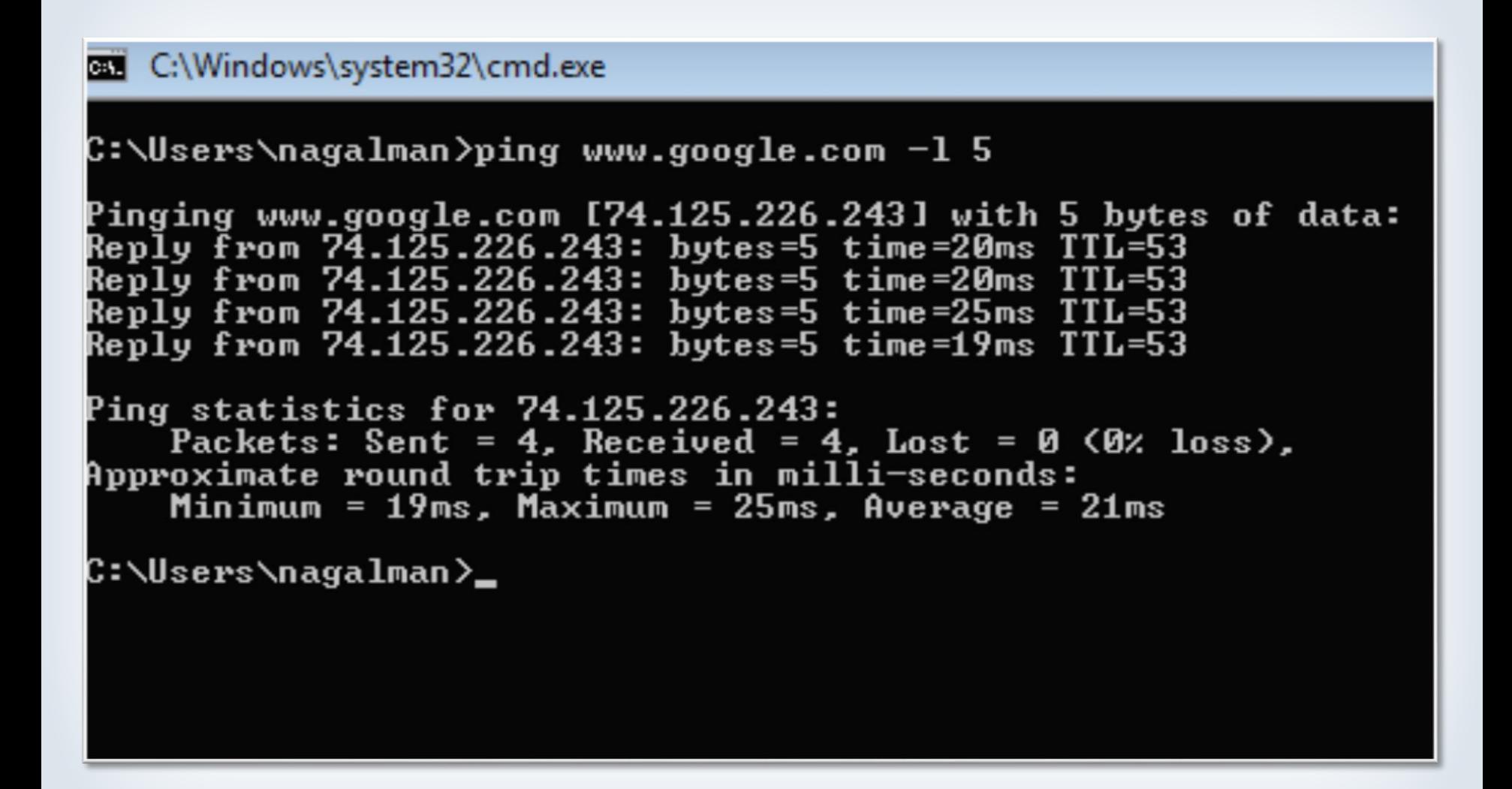

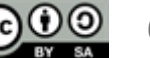

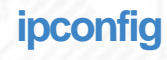

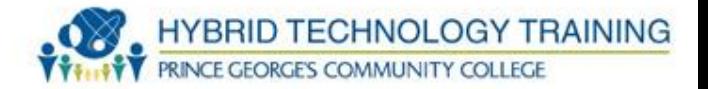

- Displays network setting information
- Releases and renews DHCP configuration from a network device
- ipconfig /all
- ipconfig /release
- ipconfig /renew

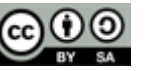

#### **ipconfig**

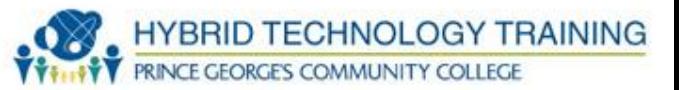

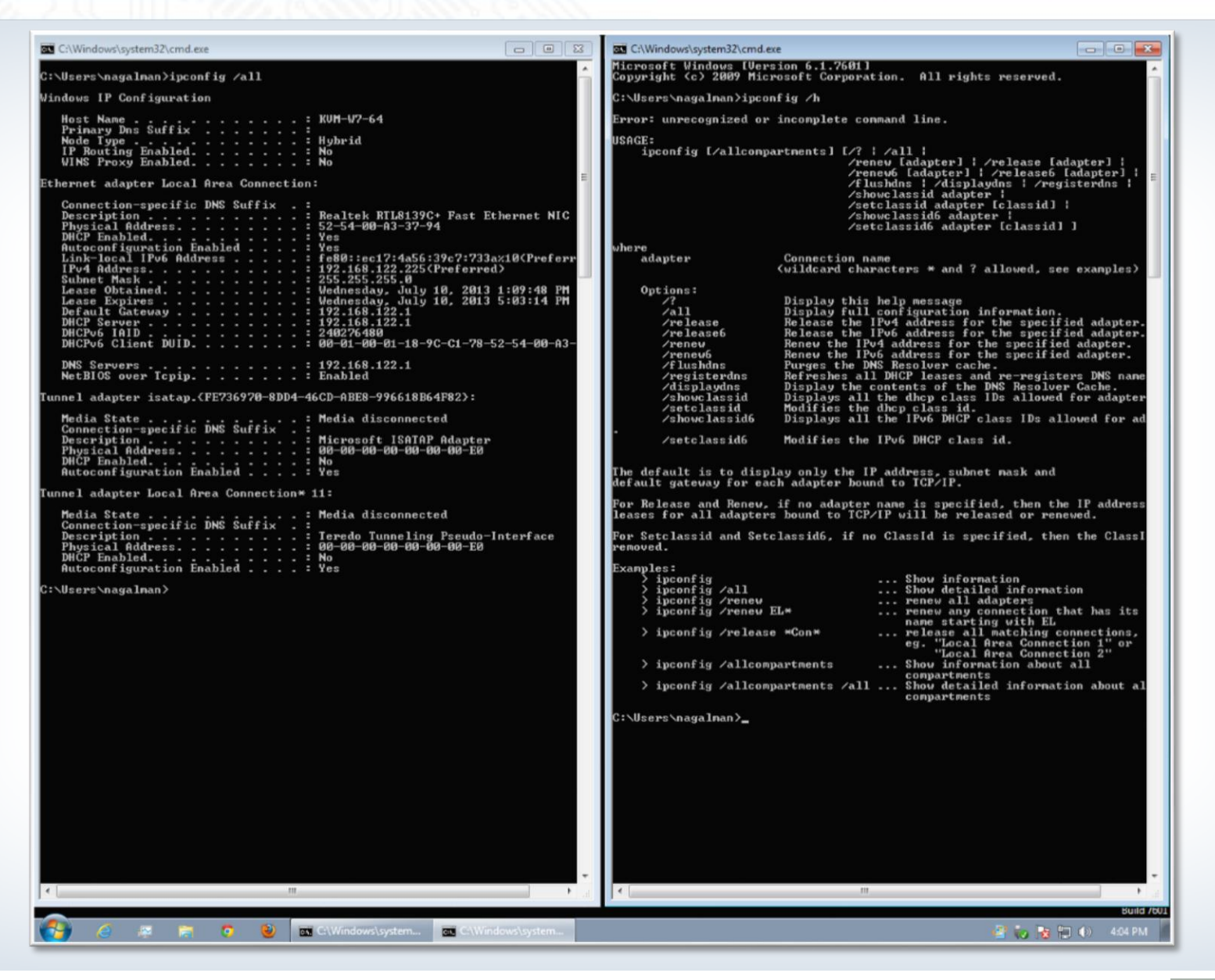

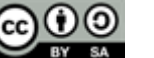

#### **ipconfig**

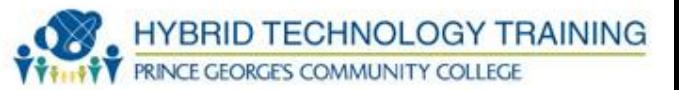

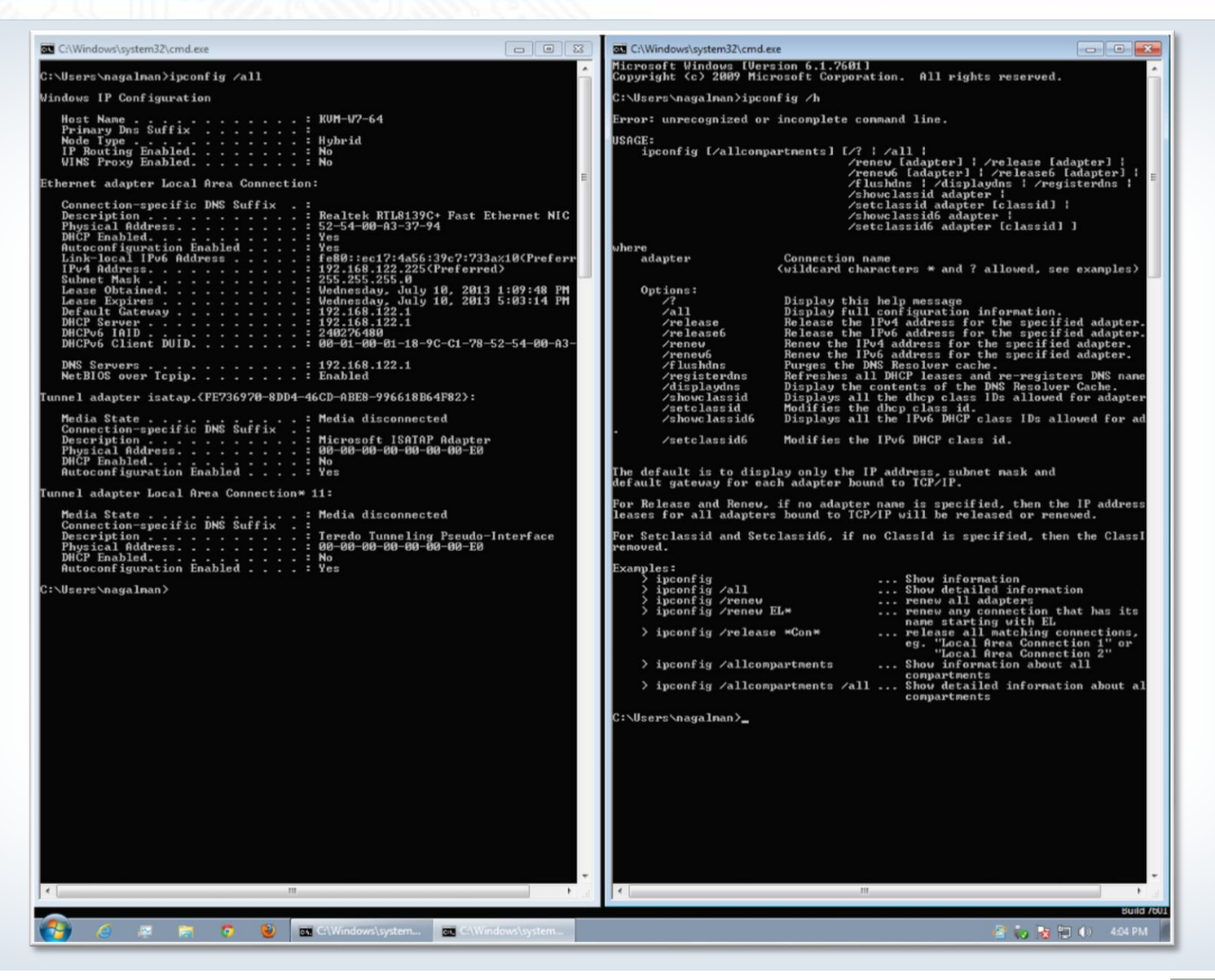

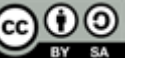

**nslookup**

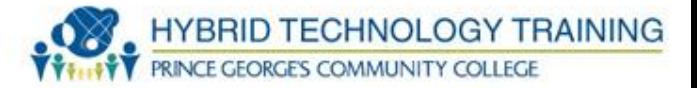

- Verifies a computer can connect to a DNS server and successfully find an IP address for FQDN
- nslookup google.com

C:\Windows\system32\cmd.exe C:\Users\nagalman>nslookup google.com Server: UnKnown Address: 192.168.122.1 Non-authoritative answer: **Name:** google.com Addresses: 2607: f8b0: 4006: 801: :1008 25.226.227 125.226.228 25.226.232 .226 25.226. 25.226.226 25.226.230 125.226.231 74.125.226.233 74.125.226.225 C:\Users\nagalman}\_

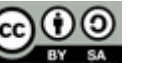

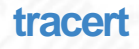

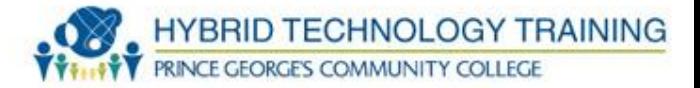

# • Indicates

- Named connections and hops along the route to a particular destination for a packet
- Times for each hop
- tracert google.com

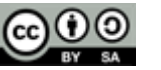

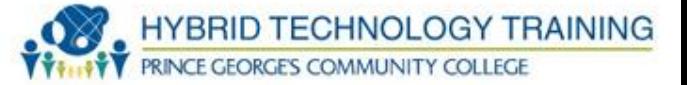

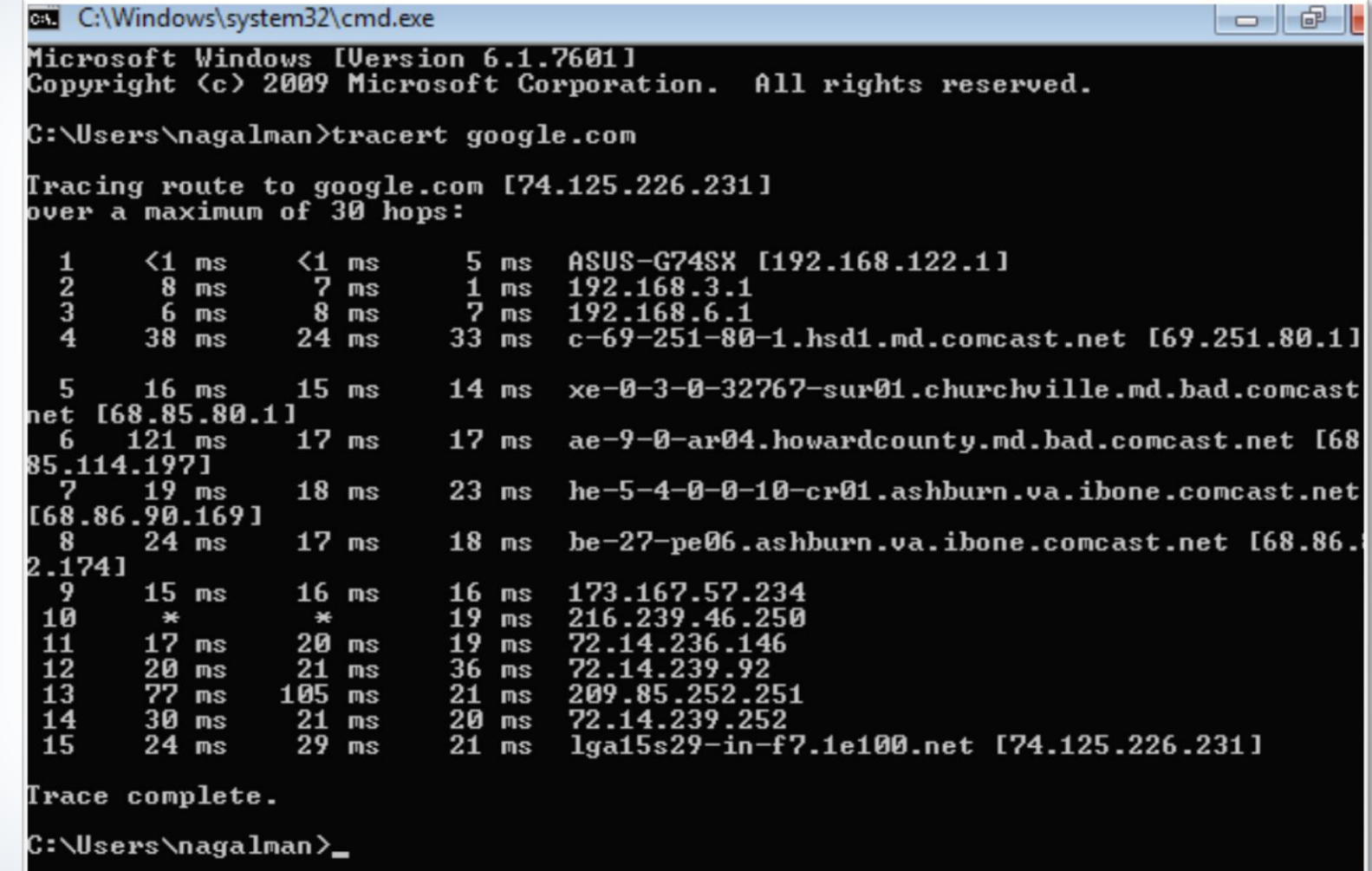

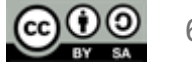

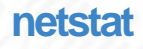

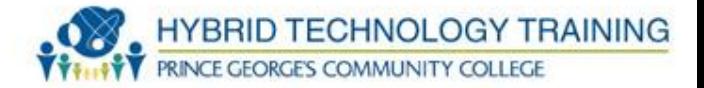

- Indicates
	- List active connection, protocol, local, and destination address
- netstat

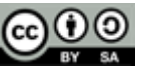

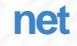

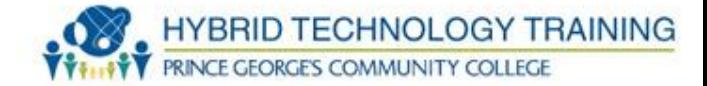

• Allows control of Microsoft network from the command line

• net /?

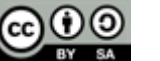

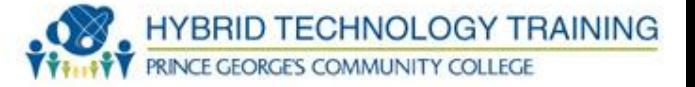

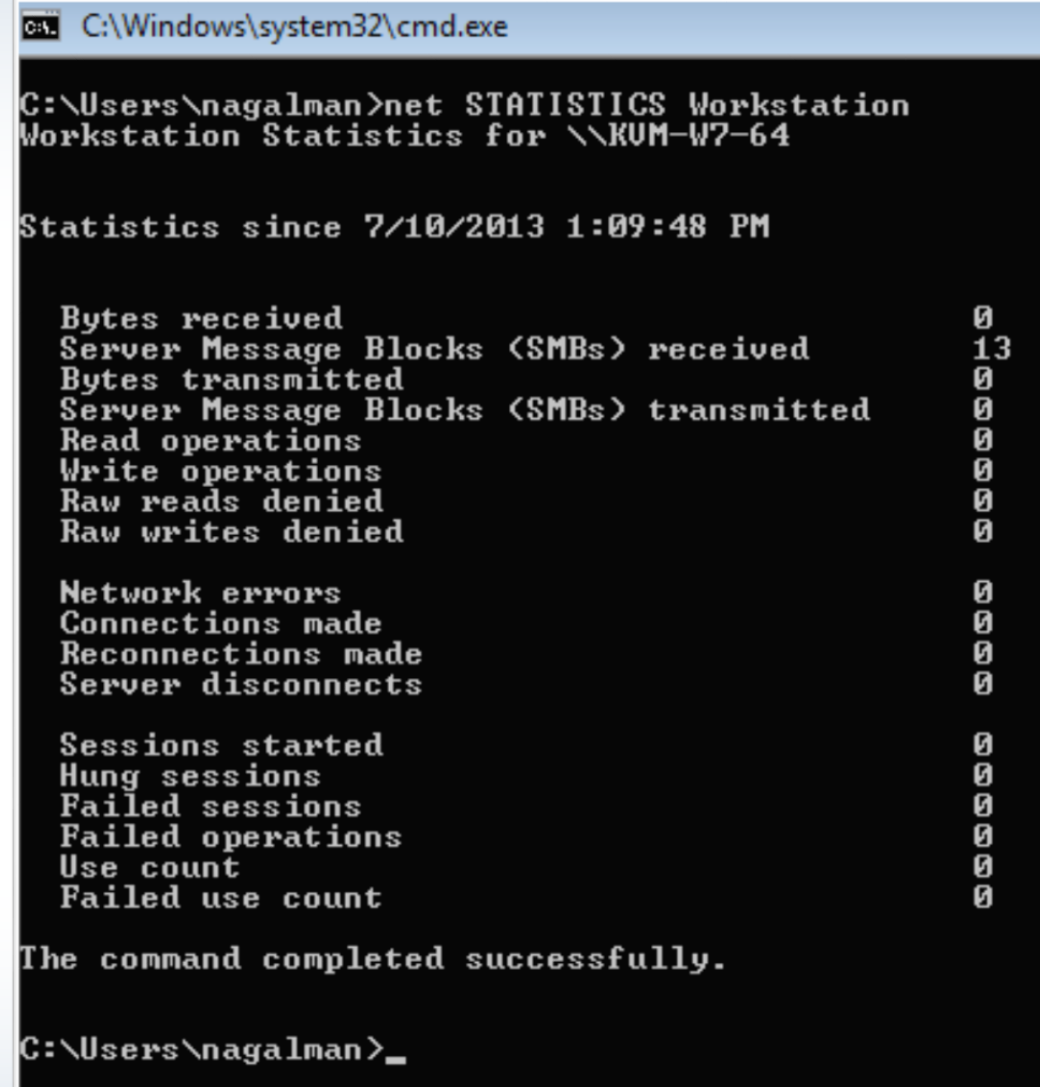

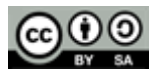
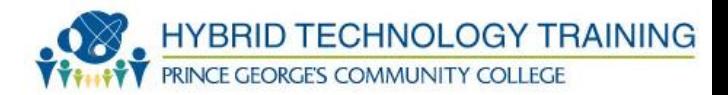

## THANK YOU

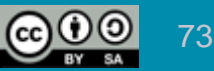